## Detección de fileless malware utilizando herramientas de Endpoint Detection and Response

Lautaro Lecumberry

Director: Dr. Michael Denzel Profesor representante: Prof. Dr. Nicolás Wolovick

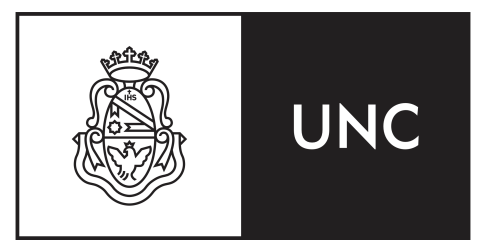

Licenciatura en Ciencias de la Computación Facultad de Matemática, Astronomía, Física y Computación Universidad Nacional de Córdoba, 2023

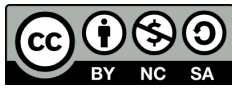

[This work is licensed under a Creative Commons](https://creativecommons.org/licenses/by-nc-sa/4.0/) [Attribution-NonCommercial-ShareAlike 4.0 International License.](https://creativecommons.org/licenses/by-nc-sa/4.0/) ### Abstract

Damage caused by malware has been ramping up in the last five years [\[1\]](#page-50-0). One kind of malware is fileless malware, which increased 900 percent in 2020, and it is expected to be half of the attacks against enterprise environments in 2022 [\[8\]](#page-50-1) [\[9\]](#page-51-0). To detect fileless malware, we matched code segments from the executables loaded into Random Access Memory to the original executable file stored on hard disk, using Endpoint Detection and Response tools to implement it. Furthermore, we tested the technique against real malware families, resulting in a detection rate of 77.78 percent, with a sensitivity rate of 92.11 percent. In summary, we present a technique to detect fileless malware, and the results of the testing phase sound promising.

### Resumen

Los daños causados por el malware se han disparado en los últimos cinco años  $[1]$ . Un tipo de malware es el fileless malware, que aumentó un  $900$  por ciento en  $2020$ , y se espera que sea la mitad de los ataques contra entornos empresariales en 2022 [\[8\]](#page-50-1) [\[9\]](#page-51-0). Para detectar el fileless malware, comparamos los segmentos de código de los ejecutables cargados en la Random Access Memory con el archivo ejecutable original almacenado en el disco duro, utilizando para ello herramientas de Endpoint Detection and Response. Además, probamos la técnica con familias de malware reales, obteniendo una tasa de detección del 77,78 por ciento, con una tasa de sensibilidad del 92,11 por ciento. En resumen, presentamos una técnica para detectar fileless malware, y los resultados de la fase de pruebas parecen prometedores.

# ´ Indice general

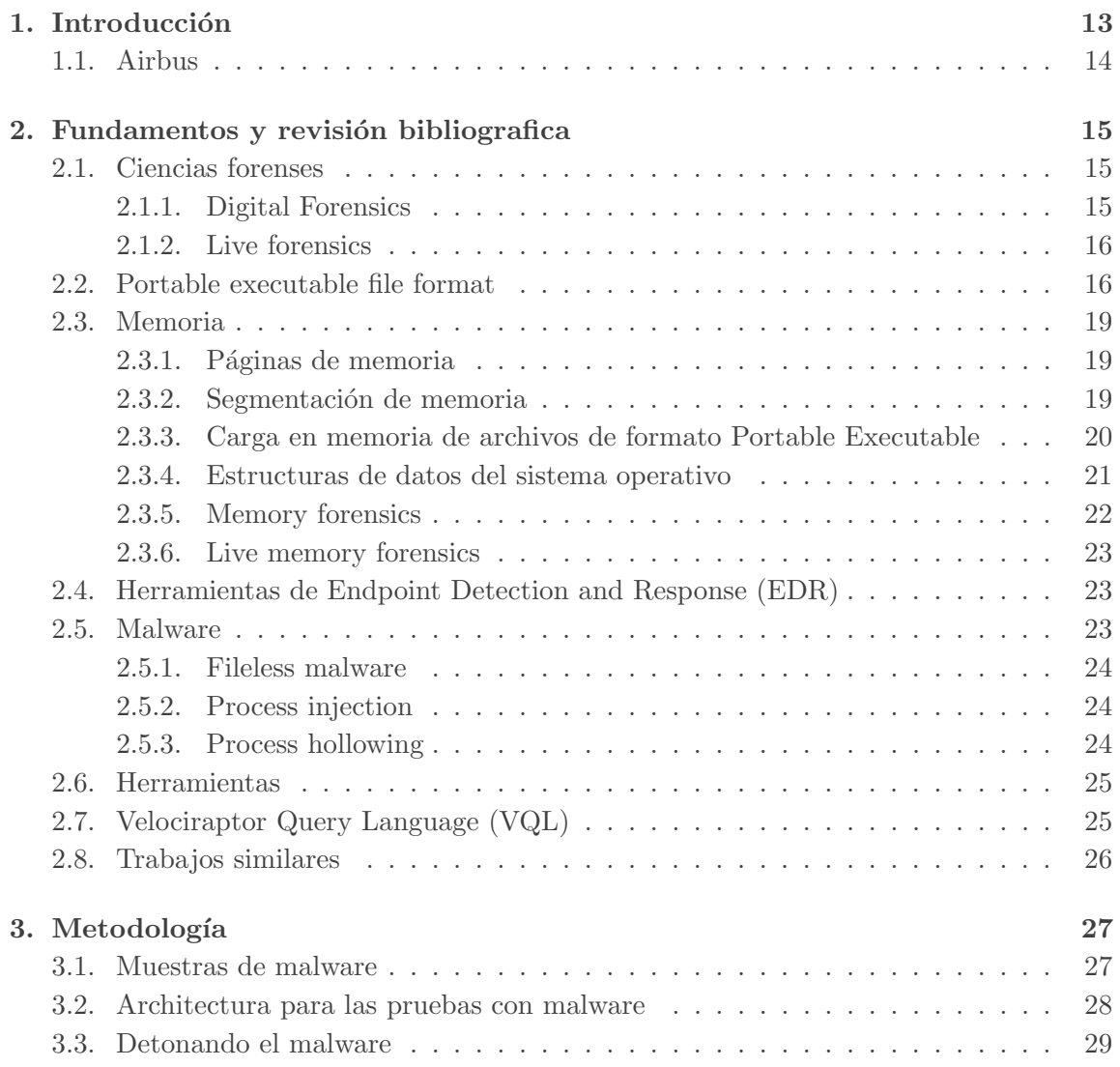

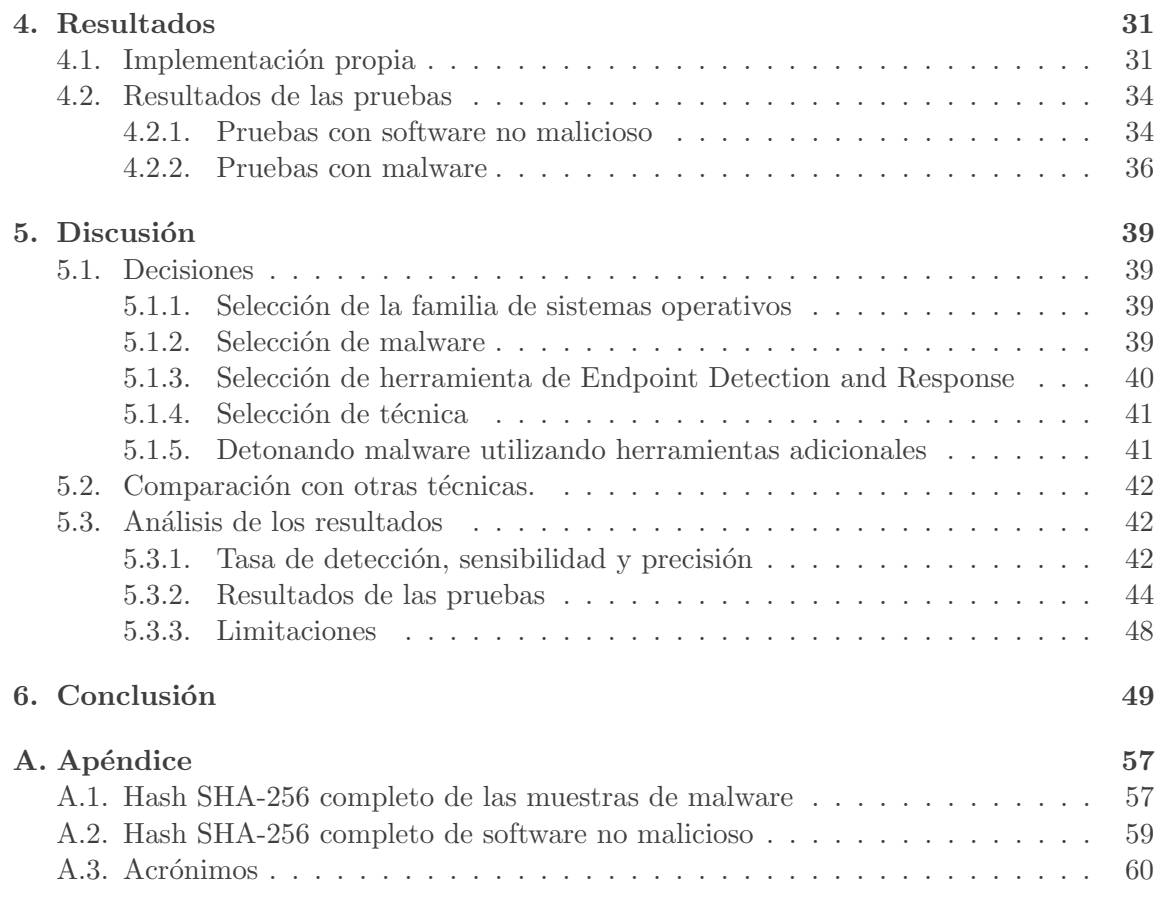

# ´ Indice de figuras

<span id="page-6-0"></span>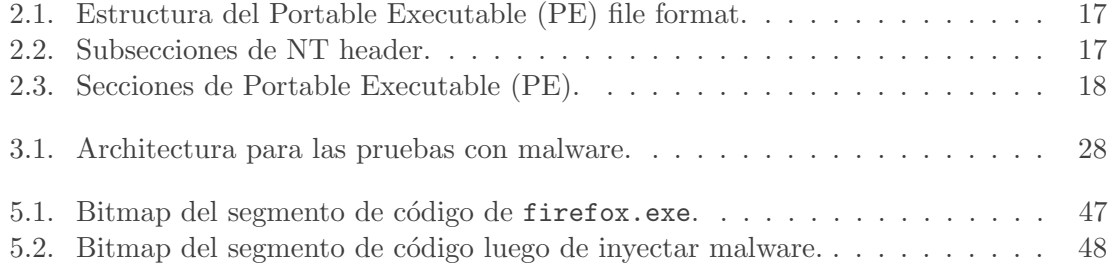

# ´ Indice de cuadros

<span id="page-8-0"></span>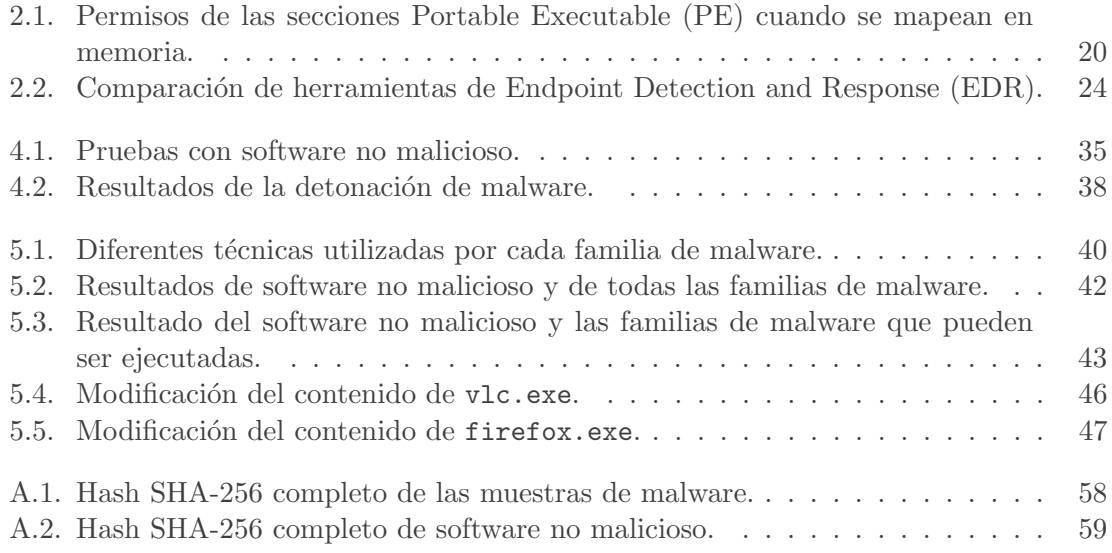

# Lista de listings

<span id="page-10-0"></span>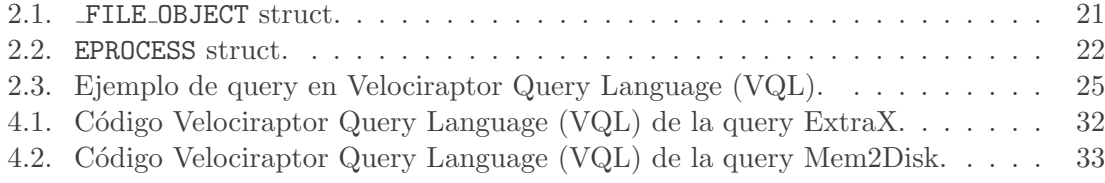

# <span id="page-12-0"></span>Capítulo 1 Introducción

<span id="page-12-1"></span>Los daños causados por los ciberataques han ido en aumento, incrementándose en los ´ultimos 5 a˜nos. S´olo la ciberdelincuencia denunciada a Internet Crime Complaint Cen-ter [\(IC3\)](#page-59-4) ha causado unos daños estimados en 7.000 millones de dólares estadounidenses durante 2021 [\[1\]](#page-50-0). Además, incluso la vida de las personas está en riesgo debido a algunos problemas causados por los ciberataques [\[2\]](#page-50-2).

Otro objetivo que va en aumento son las infraestructuras críticas [\[3\]](#page-50-3). Infraestructuras como oleoductos y redes eléctricas son cada vez más susceptibles de ser atacadas con el objetivo de interrumpir la vida cotidiana de los objetivos y causarles da˜nos econ´omicos. [\[5\]](#page-50-4).

Los atacantes buscan constantemente nuevas técnicas para mejorar los ataques, tanto para conseguir nuevos mecanismos de infección como para pasar desapercibidos después. Un ejemplo del uso de técnicas inéditas para lograr un ciberataque con éxito es el ataque Stuxnet [\[6\]](#page-50-5).

Uno de los m´etodos posibles son los ataques sin archivos. Estos ataques son los que no se basan al 100 por ciento en archivos, lo que les da la ventaja de ser más difíciles de detectar, ya que no hay ningún archivo que permita descubrir el éxito del ataque. Teniendo en cuenta que los ataques sin archivos aumentaron un 900 por ciento durante 2020 y que se prev´e que constituyan el 50 por ciento de todos los ataques contra entornos empresariales en 2022, es extremadamente importante detectar la amenaza [\[8\]](#page-50-1). [\[9\]](#page-51-0).

Los ataques basados en memoria también hacen inútil el enfoque tradicional de los antivirus, ya que consiste en comparar el hash del archivo de malware con todos los hashes de malware ya conocido almacenados en una base de datos, pero no existe ningún archivo para calcular el hash [\[7\]](#page-50-6). Para solucionar el problema anterior, se pueden utilizar técnicas relacionadas con Random Access Memory [\(RAM\)](#page-59-5) forense [\[10\]](#page-51-1).

<span id="page-12-2"></span>Otra herramienta disponible son los [EDR.](#page-59-2) Son herramientas que pueden realizar una amplia gama de funciones relacionadas con la ciencia forense en diferentes dispositivos. Algunas de las funciones están relacionadas con la memoria forense.

En este proyecto se presentará una detección de malware sin archivos. Lo anterior se realizará en base a técnicas forenses de memoria utilizando [EDRs](#page-59-2) con el fin de obtener la información necesaria.

#### <span id="page-13-0"></span>1.1. Airbus

<span id="page-13-1"></span>Este proyecto de investigación se ha realizado durante una pasantía en el Computer Security Incident Response Team [\(CSIRT\)](#page-59-6) de Airbus Protect GmbH. Aunque el proyecto se llevó a cabo en este contexto, el objetivo principal era académico y todas las decisiones tomadas estaban encaminadas a obtener el mejor resultado posible desde el punto de vista de la investigación.

El equipo estaba formado por un grupo de incident responders y un grupo de penetration testers.

### <span id="page-14-0"></span>Capítulo 2

### Fundamentos y revisión bibliografica

#### <span id="page-14-1"></span>2.1. Ciencias forenses

Según el Diccionario de Cambridge, los forenses son los "métodos científicos para resolver crímenes, que implican examinar objetos o sustancias relacionados con un delito" [\[12\]](#page-51-2).

#### <span id="page-14-2"></span>2.1.1. Digital Forensics

<span id="page-14-3"></span>Teniendo en cuenta la ciencia forense clásica, es posible trasladar el concepto al mundo digital y definir el ámbito de digital forensics (ó ciencia forense digital) como los métodos cient´ıficos que implican el examen de objetos digitales. Como era de esperar, es la idea que subyace a la definición de SysAdmin, Audit, Network and Security [\(SANS\)](#page-59-7) de digital forensics como "la disciplina forense que se ocupa de la preservación, examen y análisis de las pruebas digitales"[\[13\]](#page-51-3).

Desde la perspectiva temporal, el primer lugar donde se ha aplicado la ciencia forense digital ha sido en los dispositivos de almacenamiento. En este enfoque, primero se desconecta la m´aquina, segundo se crea una imagen del dispositivo de almacenamiento, es decir, se crea una copia bit a bit del mismo, y tercero se analiza la imagen. Teniendo en cuenta que el análisis forense implica métodos científicos, los pasos realizados durante la fase de análisis deben ser reproducibles por otra persona, lo que también es importante si los resultados del análisis forman parte de un proceso judicial [\[14\]](#page-51-4).

Uno de los inconvenientes de este enfoque es que el contexto de la computadora se pierde en el momento en que se apaga, por lo que se pierde información, como las conexiones de red activas y los procesos en ejecución, lo que podría tener un gran impacto en el resultado de la investigación.

<span id="page-15-6"></span>Otro inconveniente es la falta de escalabilidad. Puede tardar mucho tiempo en copiar un dispositivo de almacenamiento de, por ejemplo, 1 Terabyte [\(TB\)](#page-59-8). Después de copiar el contenido, también es difícil analizar una imagen de ese tamaño. Teniendo en cuenta que hoy en día un dispositivo de almacenamiento de 1 [TB](#page-59-8) es algo posible de tener en un ordenador personal y que, con toda seguridad, esas cifras seguir´an creciendo, es probable que este problema se haga cada vez más grande [\[18\]](#page-51-5).

<span id="page-15-5"></span>Adem´as, no es improbable la presencia de dispositivos Network Attached Storage [\(NAS\)](#page-59-9) con varios [TB](#page-59-8) de almacenamiento, lo que amplía masivamente el volumen de datos de análisis  $[19]$ .

#### <span id="page-15-0"></span>2.1.2. Live forensics

El concepto de live forensics lo resume Adelstein  $[20]$  en el título de uno de sus artículos: "diagnosticar su sistema sin matarlo primero". Sin apagar el ordenador, la idea de este enfoque es obtener constantemente información de los dispositivos de almacenamiento, en lugar de crear una imagen a partir de ella y luego analizarlo usando el enfoque estático.

No matar la computadora tiene muchas consecuencias. Una de ellas es que se mantiene el contexto completo. Además, es posible acceder a la información volátil almacenada en [RAM](#page-59-5) pero también a los dispositivos de almacenamiento no volátil, por lo que se dispone de más información.

Adem´as, el autor afirma que otra ventaja es la posibilidad de obtener constantemente información adicional, lo que conduce a un enfoque más escalable porque no es necesario obtener toda la información a la vez. Incluso puede que no sea necesario reunir toda la información al principio, ya que es posible obtenerla cuando sea necesario.

Sin embargo, un inconveniente de esta técnica es que se pierde la reproducibilidad de la fase de análisis porque la fuente de la información cambia constantemente  $[18]$   $[21]$ .

#### <span id="page-15-1"></span>2.2. Portable executable file format

El formato de archivo [PE](#page-59-1) es un tipo de archivos que especifica la estructura de los archivos ejecutables y archivos objeto en toda la familia de sistemas operativos Microsoft Windows, de donde viene la palabra "portable" en el nombre, ya que no es para una arquitectura específica sino para toda la familia [\[22\]](#page-52-2).

<span id="page-15-4"></span><span id="page-15-2"></span>Este formato de archivo también se conoce como archivos Common Object File Format [\(COFF\)](#page-59-10) y las extensiones más comunes son *.exe* y *.dll.* Mach-O en macOS y Executable and Linkable Format [\(ELF\)](#page-59-11) en Linux son los formatos similares.

<span id="page-15-3"></span>Como se muestra en las figuras [2.1](#page-16-0) y [2.2,](#page-16-1) hay diferentes tipos de cabeceras presentes en este formato de archivo. La primera es la cabecera Disk Operating System [\(DOS\)](#page-59-12), que es necesaria para que el archivo ejecutable funcione bajo Microsoft [DOS,](#page-59-12) ya que si esta cabecera est´a presente, entonces se ejecuta el stub [DOS](#page-59-12) en lugar del ejecutable real, pero, sin esta cabecera, producirá un error. Entonces, el stub [DOS](#page-59-12) anteriormente mencionado

#### <span id="page-16-0"></span>2.2. PORTABLE EXECUTABLE FILE FORMAT 17

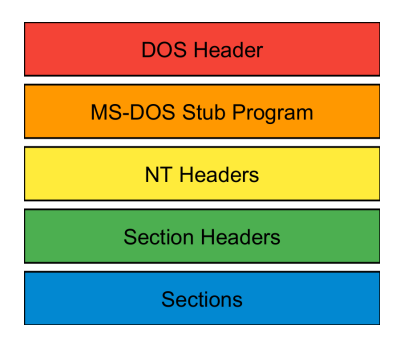

Figura 2.1: Estructura del Portable Executable [\(PE\)](#page-59-1) file format. Cada color significa una parte diferente del formato de archivo [PE.](#page-59-1)

es una aplicación válida que es capaz de ejecutarse en Microsoft [DOS](#page-59-12) pero sólo imprime "Este programa no puede ejecutarse en modo [DOS"](#page-59-12) [\[23\]](#page-52-3).

<span id="page-16-1"></span>Después del stub [DOS](#page-59-12) está el Rich Header, que es una estructura no documentada presente cuando el archivo ejecutable se compila utilizando Visual Studio y ha sido utilizado por los creadores de malware para fingir que otro grupo hab´ıa desarrollado ciertas muestras de malware [\[24\]](#page-52-4).

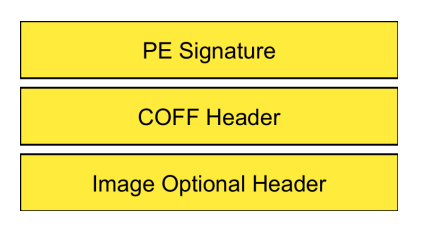

<span id="page-16-2"></span>Figura 2.2: Subsecciones de NT header.

Todas las entradas son amarillas porque pertenecen a la parte de NT headers.

A continuación, están las cabeceras NT, que se dividen en tres partes. En primer lugar, la firma [PE,](#page-59-1) que son los 4 bytes PE\0\0 e identifica el archivo como un [PE.](#page-59-1) La segunda es una cabecera estándar [COFF,](#page-59-10) que tiene información relacionada con el tipo Central Processing Unit [\(CPU\)](#page-59-13) donde se puede ejecutar el fichero, el número de secciones presentes en el fichero, información relacionada con los símbolos, el tamaño de la cabecera opcional, entre otras cosas. Por último, está la cabecera opcional que, de hecho, no es opcional: todos los archivos de imagen requieren una, pero no es necesaria en algunos otros archivos, como los archivos de objetos.

Los ocho primeros campos de la cabecera opcional son estándar para cada implemen-tación de [COFF](#page-59-10) y contiene el tamaño de la sección de código o la suma de ellas si hay más de una, tamaño de los datos inicializados y no inicializados, dirección del punto de entrada, que es la dirección de inicio de las imágenes del programa, entre otra información. También es un poco diferente si se trata de un formato PE32 o PE32+.

Después de los campos [COFF,](#page-59-10) están los campos específicos de Windows, en los que se encuentra la dirección base de la imagen, por ejemplo, la dirección preferida para cargar la imagen en memoria, la alineación del archivo y las secciones cuando se cargan en memoria, el tama˜no de la imagen tal y como se carga en memoria, el tama˜no de todas las cabeceras combinadas, la suma de comprobación del archivo de imagen e información relacionada con las versiones del sistema operativo, la imagen y el subsistema, entre otros.

La última cabecera es la tabla de secciones, que tiene que estar inmediatamente después de la cabecera opcional porque no hay ningún puntero directo a esta sección en la cabecera del archivo. Tiene una entrada por cada sección del fichero y cada entrada tiene el nombre de la sección, la dirección virtual de la sección relativa a la base de la imagen cuando la sección se carga en memoria, información relacionada con la reubicación de la entrada, los permisos que debe tener la sección cuando se carga en memoria, el tamaño de la sección cuando se carga en memoria virtual y el tama˜no de los datos brutos en disco, entre otros.

<span id="page-17-0"></span>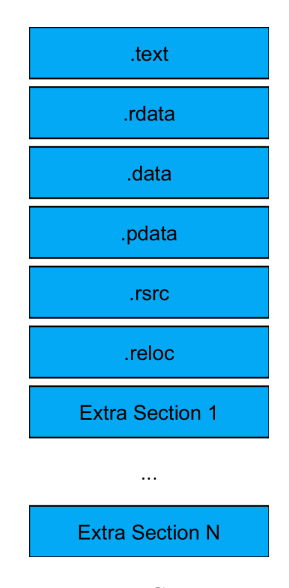

Figura 2.3: Secciones de Portable Executable [\(PE\)](#page-59-1). Todas las entradas son azules porque pertenecen a la parte de las secciones.

Como se ve en la Fig. [2.3,](#page-17-0) hay un número indefinido de secciones en un fichero [PE.](#page-59-1) Estas secciones pueden tener una

combinación diferente de características en función de sus necesidades sin seguir ninguna regla especial. Sin embargo, hay algunas secciones especiales que son comunes entre los ficheros [PE.](#page-59-1) Algunas de ellas son las siguientes:

- .bss: this section contains uninitialized data.
- .data: this section contains initialized data.
- **. .edata:** this section contains the export tables.
- **.** idata: this section contains the import tables.
- **.** pdata: this section contains exception information.
- .rdata: this section contains read-only initialized data.
- .reloc: this section contains information related to image relocations.
- .rsrc: this section contains the resources used by the program, including images or embedded binaries.
- .text: this section contains the executable code, and it is the only special section with executable permissions.
- .tls: standing for thread local storage, provides storage for the program's executing threads.

#### <span id="page-18-0"></span>2.3. Memoria

Los sistemas operativos modernos proporcionan una abstracción de la memoria a los procesos, que se denomina memoria virtual. La virtualización de la memoria es la técnica de utilizar memoria virtual y tiene como objetivo la eficiencia y la protección, ya que los procesos no interactúan con la memoria física. En su lugar, interactúan con la abstracción que les presenta el sistema operativo y el sistema operativo es el que tiene el control total sobre la memoria física [\[39\]](#page-53-0).

El espacio de direcciones es el nombre de esta abstracción y cada proceso tiene un espacio de direcciones completo para s´ı mismo. Almacena todo el estado de la memoria, como el código del programa, y el tamaño del espacio de direcciones no está relacionado con la cantidad de [RAM](#page-59-5) f´ısica del ordenador. Como cada proceso tiene el suyo propio, también sirve para fines de aislamiento, ya que no comparte directamente las direcciones de memoria.

#### <span id="page-18-1"></span>2.3.1. Páginas de memoria

Una página de memoria es un fragmento contiguo de memoria virtual con un tamaño fijo. Es la división más pequeña de la memoria virtual y la división equivalente de la memoria física se denomina marco de página [\[39\]](#page-53-0).

Como a veces la [RAM](#page-59-5) es un recurso limitado, el sistema operativo dispone de mecanismos para reducir el uso de la memoria física. Estos mecanismos son el page swapping y el demand paging [\[14\]](#page-51-4).

El intercambio de p´aginas es un mecanismo por el cual el sistema operativo almacena parte de la información que debería estar en memoria en otras fuentes, normalmente en disco.

La paginación bajo demanda es un mecanismo en el que la información no se carga en memoria hasta que dicha información se escribe o se lee.

#### <span id="page-18-2"></span>2.3.2. Segmentación de memoria

En el contexto de la gestión de memoria, un segmento es una porción contigua de memoria virtual de una longitud no específica, por ejemplo el código del programa, la pila y el montón de un determinado proceso. La segmentación es la técnica de dividir la memoria en segmentos. Cada segmento consiste en una o más páginas de memoria.

Esto se utiliza con fines de seguridad, ya que se sabe qué segmentos se están utilizando y es posible dar diferentes permisos a los distintos segmentos. Los permisos posibles son lectura, escritura, ejecución y una combinación de ellos. Con ellos, el sistema operativo puede restringir comportamientos no deseados como ejecutar la entrada del usuario almacenada en la pila porque esa sección sólo tiene permisos de lectura y escritura, por lo que no es posible ejecutar esa sección [\[39\]](#page-53-0).

Cuando m´as de un proceso mapea exactamente el mismo segmento, por ejemplo, un segmento de código de biblioteca, el sistema operativo puede mapear todos los segmentos en la memoria virtual de cada proceso al mismo segmento en la memoria física. Mediante esta técnica, los segmentos se comparten entre procesos por motivos de eficiencia. Sin embargo, esto no es posible con cualquier segmento, sólo con aquellos que no serían modificados por los diferentes procesos y no exponen información privada.

#### <span id="page-19-0"></span>2.3.3. Carga en memoria de archivos de formato Portable Executable

Para ser accedidas y ejecutadas en tiempo de ejecución, todas las secciones [PE](#page-59-1) mencio-nadas en la sección [2.2](#page-15-1) deben estar presentes en memoria, con la adición de una sección de pila para cada hilo en ejecución del proceso y una sección de montón para todo el proceso. Debido a la segmentación, existe la posibilidad de tener diferentes permisos para cada una de las secciones del fichero [PE.](#page-59-1)

<span id="page-19-1"></span>Aunque cada sección puede tener cualquier permisos, las secciones especiales tiene algunas opciones predefinidas como se muestra en la Tabla [2.1](#page-19-1) [\[22\]](#page-52-2).

|        | Nombre Mem lectura Mem escritura Mem ejecutable |  |  |
|--------|-------------------------------------------------|--|--|
| .bss   |                                                 |  |  |
| data   |                                                 |  |  |
| .edata |                                                 |  |  |
| idata  |                                                 |  |  |
| .pdata |                                                 |  |  |
| .rdata |                                                 |  |  |
| reloc. |                                                 |  |  |
| .rsrc  |                                                 |  |  |
| .text  |                                                 |  |  |
| .tls   |                                                 |  |  |

Cuadro 2.1: Permisos de las secciones Portable Executable [\(PE\)](#page-59-1) cuando se mapean en memoria.

#### <span id="page-20-0"></span>2.3.4. Estructuras de datos del sistema operativo

Como el sistema operativo necesita información sobre el estado actual del ordenador, es necesario almacenar dicha información en algún tipo de estructura de datos, que se almacenan en memoria.

En la familia de sistemas operativos Windows una de ellas es el Virtual Address Descriptor [\(VAD\)](#page-59-14), que es una estructura de datos en forma de ´arbol que describe los segmentos de memoria virtual reservados por cada proceso, e información relacionada con ellos como la protección de la memoria.

```
typedef struct _FILE_OBJECT {
 CSHORT Type;
 CSHORT Size;
 PDEVICE_OBJECT DeviceObject;
 ...
 ULONG Flags;
 UNICODE_STRING FileName;
 LARGE_INTEGER CurrentByteOffset;
 ...
} FILE_OBJECT , * PFILE_OBJECT ;
```
<span id="page-20-2"></span>Listing 2.1: FILE OBJECT struct.

Cada [VAD](#page-59-14) entrada se crea cuando un proceso asigna memoria utilizando VirtualAlloc, no espera hasta que el proceso real referencie ese segmento de memoria. Si un archivo se asigna a este segmento, se puede acceder a una estructura de datos \_FILE\_OBJECT, desde la que es posible obtener el nombre del archivo asignado al segmento [\[34\]](#page-53-1). [\[35\]](#page-53-2). La estructura de datos \_FILE\_OBJECT representa un archivo abierto, dispositivo, directorio o volumen [\[41\]](#page-53-3).

Otra estructura de datos importante del núcleo es la estructura EPROCESS, donde se almacena la información sobre los procesos en ejecución [\[42\]](#page-53-4).

```
typedef struct _EPROCESS {
  KPROCESS Pcb ;
  EX_PUSH_LOCK ProcessLock ;
  LARGE_INTEGER CreateTime ;
  LARGE_INTEGER ExitTime ;
  EX_RUNDOWN_REF RundownProtect ;
  PVOID UniqueProcessId ;
  LIST_ENTRY ActiveProcessLinks ;
  ULONG QuotaUsage [3];
  ULONG QuotaPeak [3];
  ULONG CommitCharge ;
  ULONG PeakVirtualSize ;
  ULONG VirtualSize ;
  ...
  ULONG ActiveThreads ;
  ULONG ImagePathHash ;
  ULONG DefaultHardErrorProcessing ;
  LONG LastThreadExitStatus ;
  PPEB Peb ;
  ...
  MM_AVL_TABLE VadRoot ;
  ULONG Cookie ;
  ALPC_PROCESS_CONTEXT AlpcContext ;
} EPROCESS , * PEPROCESS ;
```
Listing 2.2: EPROCESS struct.

#### <span id="page-21-0"></span>2.3.5. Memory forensics

Se puede a˜nadir el contenido del [RAM](#page-59-5) del ordenador para ampliar el alcance de la ciencia forense digital tradicional. Añadiendo esa información, sería posible acceder a más información sobre el estado actual de la máquina.

Siguiendo los pasos de las técnicas forenses digitales tradicionales sobre dispositivos de almacenamiento, el primer paso es obtener una imagen de la memoria física en bruto y luego analizarla para recuperar información de alto nivel a partir de los bytes de la imagen. Existen frameworks que ayudan en la fase de análisis, ya que las imágenes pueden llegar a ser excesivamente grandes para hacerlo sin ayuda. Algunos de estos marcos son Volatility y rekall.

Aunque estos enfoques pueden parecer extremadamente fiables, existen algunos problemas relacionados con la fase de adquisición. Uno de ellos es el page smearing, que es la inconsistencia entre el estado de la memoria descrito por las tablas de páginas y el contenido real de la memoria. Esto ocurre debido a la diferencia de tiempo entre la adquisición de las diferentes secciones de la memoria [\[14\]](#page-51-4).

Otro problema es que la imagen se realiza sobre el contenido de la memoria f´ısica, por

lo que todas las páginas intercambiadas y las páginas de demanda no se incluyen en la imagen, lo que puede afectar al análisis, ya que falta información.

#### <span id="page-22-0"></span>2.3.6. Live memory forensics

Live memory forensics es el resultado de combinar live y memory forensics. La idea es acceder al contenido de la memoria mientras el ordenador sigue funcionando en lugar de crear una imagen de la memoria física [\[48\]](#page-54-0).

Al no apagar el ordenador, el acceso a páginas intercambiadas y de demanda ya no es un problema porque las fuentes externas donde estas p´aginas pueden ser almacenadas también son accesibles [\[20\]](#page-52-0).

También se evita el emborronamiento de páginas porque ya no es necesario crear una imagen, por lo que no hay problema de copiar las diferentes páginas en diferentes momentos.

Sin embargo, como ocurre en los análisis forenses en vivo, los resultados ya no son reproducibles.

#### <span id="page-22-1"></span>2.4. Herramientas de Endpoint Detection and Response (EDR)

Una herramienta Endpoint Detection and Response [\(EDR\)](#page-59-2) es un software que supervisa las actividades de los hosts finales en tiempo real con el objetivo de emitir una alerta si se detecta un comportamiento malicioso. Los datos recogidos de cada punto final pueden enviarse a una base de datos centralizada donde se correlaciona toda la información procedente de múltiples puntos finales.

Lo que hacen los antivirus tradicionales es comparar la firma digital de los archivos almacenados en el ordenador con las sumas de comprobación almacenadas en bases de datos de malware conocido, si esas firmas coinciden entonces el archivo en la computadora se considera un archivo peligroso.

Sin embargo, con el enfoque anterior se da por hecho que los antivirus que utilicen esta técnica no detectarán ningún malware nuevo, sólo detectarán los ya conocidos.

Como los [EDRs](#page-59-2) levantan alertas basandose en el comportamiento y no basandose en firmas, es posible solucionar el problema anterior y detectar nuevo malware [\[37\]](#page-53-5).

En la Tabla [2.2](#page-23-3) se muestra una comparativa entre diferentes herramientas [EDRs](#page-59-2).

#### <span id="page-22-2"></span>2.5. Malware

Malware, que significa software malicioso, es cualquier programa que se crea con el objetivo de dañar un ordenador o una red. Para conseguir tal daño, existen muchas técnicas conocidas que se utilizan para superar las dificultades de cada paso. Algunas de estas técnicas se presentarán en los siguientes capítulos  $[25]$   $[27]$ .

<span id="page-23-3"></span>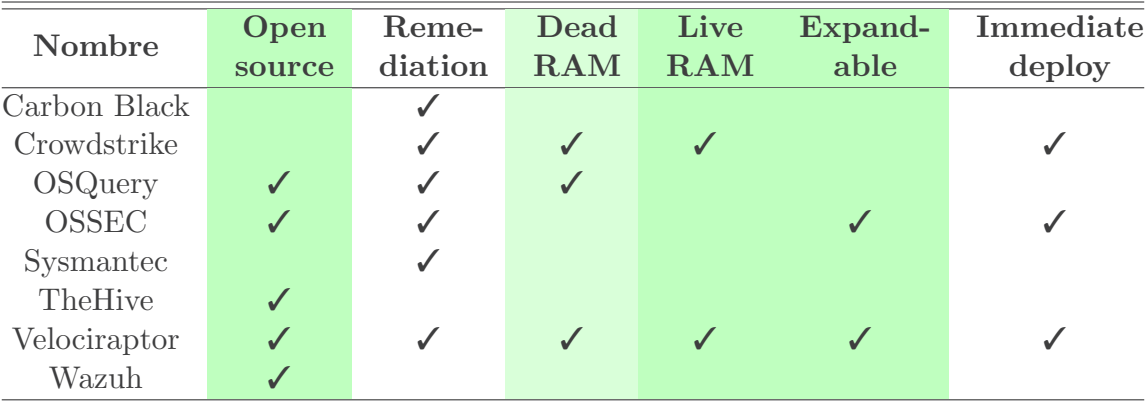

Cuadro 2.2: Comparación de herramientas de Endpoint Detection and Response [\(EDR\)](#page-59-2). Las columnas resaltadas en verde indican los requisitos de Section [5.1.](#page-38-1) Las celdas vacías significan que las herramientas no tienen esa característica.

#### <span id="page-23-0"></span>2.5.1. Fileless malware

El malware sin archivos es un tipo de malware que no utiliza el ejecutable tradicional como recurso principal para realizar sus actividades. Teniendo esto en cuenta, es capaz de evadir los sistemas de detección basados en firmas.

Este tipo de malware utiliza procesos y herramientas legítimos y de confianza ya in-cluidos en los sistemas operativos para atacar el ordenador y ocultarse después [\[38\]](#page-53-6).

#### <span id="page-23-1"></span>2.5.2. Process injection

Process injection es una técnica utilizada para ejecutar código elegido por el atacante en el espacio de direcciones de memoria virtual de otro proceso que este corriendo. La idea detrás de esta técnica es crear un proceso legítimo y de confianza, para luego ejecutar el c´odigo elegido como si fuera el proceso de confianza y no uno malicioso. Las consecuencias de esto son el acceso a la memoria del proceso objetivo, el acceso a los recursos del proceso objetivo o la obtención de privilegios elevados, así como la evasión de la detección del usuario [\[28\]](#page-52-7).

Cabe señalar que después de la inyección se ha hecho, la checksum del archivo no cambia porque el contenido en el disco hace sigue siendo el mismo as´ı, solo cambia el contenido en memoria. Asi, la checksum también se mantendrá [\[15\]](#page-51-7) [\[16\]](#page-51-8).

#### <span id="page-23-2"></span>2.5.3. Process hollowing

El Process hollowing es una subtécnica de process injection que consiste en crear un nuevo proceso en modo suspendido. A continuación, se asigna un nuevo segmento de memoria virtual, seguido de la escritura del código elegido en el segmento recién asignado.

#### 2.6. HERRAMIENTAS 25

Por último, es necesario ejecutar el proceso en el código recientemente inyectado [\[29\]](#page-52-8).

También es posible desmapear el segmento de código existente, por lo que el código inyectado es el único código asignado en la memoria virtual del proceso  $[16]$   $[17]$ .

En los sistemas operativos Windows, la técnica descripta anteriormente se consigue llamando a las siguientes funciones de la API de Windows:

1. CreateProcess para crear un nuevo proceso en modo suspendido.

2. VirtualAllocExe para asignar un nuevo segmento de memoria virtual.

3. WriteProcessMemory por escribir el código para invectar.

4. SetThreadCreate o ResumeThread para reanudar el proceso.

5. NtUnmapViewOfSection para desmapear el segmento de código original.

#### <span id="page-24-0"></span>2.6. Herramientas

Utilizo herramientas adicionales para recopilar información sobre los procesos.

Una de ellas es Process Monitor. Es una herramienta del framework Windows Internals que proporciona información sobre los procesos en ejecución. Esta herramienta tiene la capacidad de obtener cierta información relacionada con las técnicas de process injection y process hollowing, como qu´e procesos se crean a partir del proceso de malware. Dispone de una GUI que muestra la actividad de los procesos y es posible filtrar la información deseada [\[30\]](#page-52-9).

Otra herramienta es drstrace. Rastrea las llamadas a funciones del kernel de Windows por un determinado proceso [\[40\]](#page-53-7).

#### <span id="page-24-1"></span>2.7. Velociraptor Query Language (VQL)

[VQL](#page-59-3) es un lenguaje de programación utilizado para consultar endpoints con el fin de recopilar información y el estado del endpoint. Después, los datos se procesan en el servidor [\[49\]](#page-54-1) [\[50\]](#page-54-2).

```
SELECT Pid
FROM pslist ()
WHERE Name = "notepad"
```
Listing 2.3: Ejemplo de query en [VQL.](#page-59-3)

Como ejemplo, una consulta escrita usando [VQL](#page-59-3) puede verse en Listing [2.3.](#page-24-2) Esta consulta obtiene todos los procesos en ejecución, devueltos por el plugin pslist(). A continuación, filtra los procesos para mantener sólo aquellos cuyo nombre coincide con la <span id="page-25-2"></span>expresión regular notepad. Finalmente, obtiene el Process Identifier [\(PID\)](#page-59-15) de todos los procesos filtrados.

<span id="page-25-3"></span>[VQL](#page-59-3) mantiene la misma estructura y palabras clave que Structured Query Language [\(SQL\)](#page-59-16).

#### <span id="page-25-0"></span>2.8. Trabajos similares

En esta sección, presento algunas otras técnicas de última generación que buscan inyecciones de procesos utilizando técnicas relacionadas con el análisis forense de memoria. Estas técnicas son:

- Block et Al. Algoritmo [\[43\]](#page-53-8): es un algoritmo que devuelve las entradas [VADs](#page-59-14) con p´aginas ejecutables, que pueden contener c´odigo malicioso. Utiliza los valores de las entradas de la tabla de páginas para obtener la protección real de las páginas, y así saber cuáles son las ejecutables.
- <span id="page-25-1"></span>HollowFind[\[44\]](#page-53-9) [\[45\]](#page-53-10): detecta ataques de process holowing, comparando el contenido del Process Environment Block [\(PEB\)](#page-59-17) con el [VAD.](#page-59-14)
- **malfind** [\[46\]](#page-54-3): encuentra código oculto o invectado en memoria, utilizando [VAD](#page-59-14) información de entradas y permisos de página.
- **Técnica de Srivastava et Al.** [\[47\]](#page-54-4): utiliza el análisis del stack de ejecución para localizar el código invectado.

### <span id="page-26-0"></span>Capítulo 3

### Metodología

#### <span id="page-26-1"></span>3.1. Muestras de malware

Para comprender mejor si la idea y la ejecución eran correctas, detono muestras de diferentes familias de malware para ver si es posible detectar actividades maliciosas en ellas. Me referiré al término detonar malware como la acción de ejecutar malware en un entorno controlado.

Elijo familias de malware que utilizan técnicas de process hollowing y process injection según la clasificación del marco Mitre Att&ck. Una vez seleccionadas las familias, busco muestras de las familias previamente seleccionadas en repositorios de malware donde están disponibles innumerables muestras de malware de diferentes familias. Los repositorios mencionados anteriormente son MalwareBazaar, TheZoo y Malware Family Explorer.

Presentaré cada uno de los repositorios de malware en detalle:

- Bazaar está alojado por la empresa de seguridad abuse.ch, pero cualquiera puede cargar muestras en ´el. El sitio web proporciona metadatos relacionados con la muestra, como la extensión del archivo, el hash SHA256, el hash SHA1 y, en algunos casos, asigna una firma de familia de malware a la muestra. El usuario también puede etiquetar las muestras seg´un criterios como la familia de malware o el sistema operativo de destino, entre otros. He utilizado tanto etiquetas como firmas para encontrar muestras relevantes.
- TheZoo es un repositorio de malware activo alojado en GitHub, donde cualquiera puede crear una solicitud para subir nuevas muestras. Es posible encontrar directorios con el nombre de las muestras, con las muestras y metadatos sobre ellas dentro de cada directorio.
- Malware Family Explorer es una colección de malware creada por vx underground que adem´as tiene una estructura de directorios con el nombre de cada familia y dentro de cada una hay muestras correspondientes a esa familia.

En el caso de las dos últimas fuentes, utilicé los nombres de los directorios para obtener las muestras correctas.

De los repositorios antes mencionados, obtuve 79 muestras de 41 familias diferentes. Todo el contenido descargado son archivos zip y las muestras reales estaban dentro del archivo zip.

Además de las muestras públicas mencionadas anteriormente, los penetration testers del equipo pusieron a mi disposición otras dos muestras de última generación. Estas muestras han sido desarrolladas por ellos mismos y utilizan process injection y process hollowing.

#### <span id="page-27-0"></span>3.2. Architectura para las pruebas con malware

<span id="page-27-1"></span>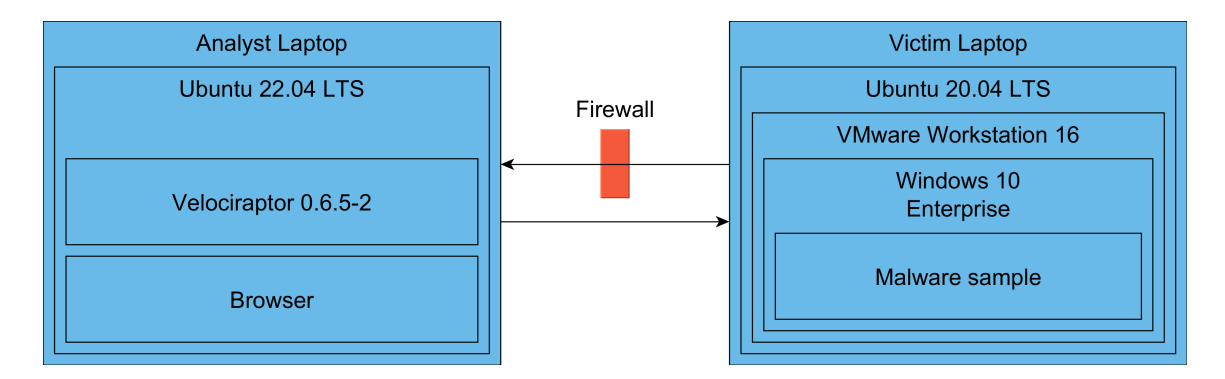

Figura 3.1: Architectura para las pruebas con malware.

Como se muestra en la Fig. [3.1,](#page-27-1) utilizo dos computadoras portátiles para detonar las muestras. Aunque podr´ıa ejecutar las muestras en uno de las computadoras, prefiero esta opción para impedir que el malware escape del entorno de pruebas.

La configuración consistió en una de las computadoras utilizada como máquina víctima, ejecutando Ubuntu 20.04 LTS kernel versión 5.15.0-46-generic como sistema operativo anfitrión con VMware Workstation 16 Pro versión 16.2.4 build-20089737 en él. Este portátil ejecuta una máquina virtual Windows como sistema operativo invitado, con sistema operativo Windows 10 Enterprise 2016 LTSB versión 1607 build 14393.0. Además, todas las opciones de Windows Defender están desactivadas y el directorio  $C:\$ está en la lista blanca.

Además, Velociraptor versión 0.6.5-2 se ejecuta en modo cliente para recopilar información de este equipo y enviarla al servidor Velociraptor que se ejecuta en la otra computadora.

Creo una snapshot de la m´aquina virtual mientras se ejecuta en estado limpio para poder restaurar a esta snapshot despu´es de ejecutar cada muestra de malware. El objetivo de esto es recuperar el estado limpio de la m´aquina virtual para continuar ejecutando las siguientes muestras.

#### 3.3. DETONANDO EL MALWARE 29

El segundo portátil se utiliza como máquina de análisis. Ejecuta Ubuntu 22.04 LTS y Velociraptor versión 0.6.5-2 en modo servidor para consultar la máquina víctima y extraer los resultados. Además, la conexión Wi-Fi está desactivada y el firefall ufw bloquea todas las conexiones entrantes excepto el puerto 8000, utilizado por Velociraptor para obtener los resultados. Además, el navegador Mozilla Firefox se está ejecutando con el fin de acceder a la interfaz gráfica de Velociraptor.

Para conseguir el aislamiento deseado, ninguno de los ordenadores estaba conectado a ninguna red. La única excepción fue la conexión de la computadora víctima a un hotspot temporal con el único propósito de descargar las muestras de malware. Sin embargo, este port´atil s´olo estuvo conectado a esa red mientras se descargaba el malware, con el hotspot apagado y la contraseña cambiada en cuanto terminó la fase de descarga.

#### <span id="page-28-0"></span>3.3. Detonando el malware

Una vez tuve la arquitectura lista, proced´ı a detonar el malware. Esta arquitectura es la descrita en Section [3.2,](#page-27-0) compuesta por una máquina víctima y otra analista. Para detonar el malware, ejecuté los siguientes pasos en orden:

- 1. Victima: recuperar el snapshot.
- 2. Victima: mover el archivo zip de muestra del host a la máquina virtual huésped.
- 3. Victima: descomprimir el archivo.
- 4. Analista: recopilar datos con Velociraptor para conocer el estado del ordenador antes de que se detone el malware.
- 5. Victima: detonar el malware haciendo doble clic en el archivo ejecutable descomprimido en el paso anterior.
- 6. Analista: ejecutar las queries de Velociraptor con el fin de saber si se detecta el malware.

Para obtener más información sobre lo que ocurre durante la ejecución del malware, ejecuto Process Monitor durante toda la ejecución.

Además, detono las muestras una segunda vez también ejecutando drstrace junto con Process Monitor. Decido ejecutar las muestras una segunda vez y no sólo ejecutar drstrace junto a las otras herramientas durante la primera ejecución porque algunos malware no se comportan de la misma manera si están siendo monitorizados por un proceso externo de esta forma.

### <span id="page-30-0"></span>Capítulo 4

### Resultados

#### <span id="page-30-1"></span>4.1. Implementación propia

Con el fin de obtener la información necesaria para detectar si se está produciendo alguna inyección en alguno de los procesos en ejecución, he implementado dos artifacts propios en Velociraptor: Mem2Disk y ExtraX. Su c´odigo fuente se puede encontrar en GitHub.

El objetivo de ExtraX es obtener todas las secciones de memoria de los procesos con permisos ejecutables, excepto el segmento de código de cada archivo .exe, que está cubierto por la query Mem2Disk. Para ello, primero creo una tabla temporal con el [PID](#page-59-15) y el nombre de todos los procesos actualmente en ejecución. A continuación, creo una segunda tabla temporal con todas las entradas del ´arbol [VAD](#page-59-14) de un determinado proceso, que representan secciones de memoria, que tiene permisos de ejecutable y no tiene nombre de mapeo. Cabe señalar que el plugin vad() fallará en algunos procesos, como System, porque Velociraptor no tiene los privilegios necesarios para acceder a esos procesos.

Finalmente, he conseguido el resultado deseado de la consulta combinando las dos consultas anteriores. Es decir, obtengo las entradas [VAD](#page-59-14) que cumplen los requisitos mencionados anteriormente para cada entrada de la primera tabla, es decir, cada proceso en ejecución. El código de este artifact está en Listing [4.1.](#page-31-0)

El objetivo de la consulta Mem2Disk es comprobar si el contenido de la sección .text del archivo [PE](#page-59-1) almacenado en un dispositivo de almacenamiento no volátil y el contenido del segmento de código en memoria coinciden.

```
LET GetPids =
 SELECT Pid ,
    Name
  FROM pslist ()
LET Compare =
  SELECT Pid ,
    Name ,
    MappingName ,
    Protection
  FROM vad (pid=Pid)
  WHERE Protection = " " x"AND NOT MappingName
SELECT * FROM foreach (
  row = GetPids ,
  query = Compare
\overline{)}
```
Listing 4.1: Código Velociraptor Query Language [\(VQL\)](#page-59-3) de la query ExtraX.

En primer lugar, utilizo la misma subquery utilizada en ExtraX para obtener los procesos que se ejecutan en el sistema. A continuación, obtengo la dirección y el path de las entradas del árbol que tienen un nombre de asignación existente, permisos de ejecución y lectura, y el path tiene una extensión .exe. Después, utilizo el path extraído de la entrada [VAD](#page-59-14) para acceder al archivo [PE](#page-59-1) y obtener el header de la sección .text, que es la primera de todas las secciones del archivo. El path, la dirección y el header .text se almacenan en la tabla GetMetadata.

Con la información de la tabla GetMetadata, obtengo el contenido del segmento de c´odigo desde memoria, accediendo al offset especificado en la entrada del ´arbol [VAD,](#page-59-14) y obtengo el contenido de toda la sección .text leyendo de nuevo el archivo [PE](#page-59-1) desde disco. Posteriormente, comparo ambos contenidos y, finalmente, repito el proceso para cada proceso que se ejecuta en el sistema.

El código del artifact Mem2Disk está en Listing [4.2.](#page-32-0)

```
LET GetPids =
  SELECT Pid ,
    Username
  FROM pslist ()
LET InfoFromVad =
  SELECT Address ,
    format (
      format='''C:\%s'''',
      args = strip (
        prefix ='''\ Device \ HarddiskVolume2 \''',
        string = MappingName )
      ) AS Path
  FROM vad (pid=Pid)
  WHERE MappingName
    AND Protection = "x -"
    AND Path = " ("exe") *"
LET GetMetadata =
  SELECT Path ,
    Address ,
    parse_pe ( file = Path ) . Sections [0] AS TextSegmentData
  FROM InfoFromVad
LET GetContent =
  SELECT *,
    format ( format =" %#x", args = Address ) AS AddressHex ,
    format (format="\frac{9}{8}x",
      args = read_file ( accessor =" process ",
        offset = Address ,
        filename=format(format="/\frac{9}{6}d", args=Pid),
        length = TextSegmentData . Size )
      ) AS MemoryData ,
    format (format="\frac{9}{8}x",
       args = read_file ( accessor =" file ",
        offset = TextSegmentData . FileOffset ,
         filename = Path ,
         length = TextSegmentData . Size )
      ) AS DiskData
  FROM GetMetadata
LET Compare =
  SELECT Pid ,
    Path ,
    TextSegmentData.Size,
    MemoryData = DiskData AS comparison
  FROM GetContent
  WHERE NOT comparison
SELECT * FROM foreach (
 row = GetPids ,
  query = Compare
)
```
Listing 4.2: Código Velociraptor Query Language [\(VQL\)](#page-59-3) de la query Mem2Disk.

#### <span id="page-33-0"></span>4.2. Resultados de las pruebas

En la siguiente sección, presento los resultados de las pruebas de las técnicas de detección con software malicioso y no malicioso. La información de las tablas es la siguiente:

- Nombre: nombre de la familia de malware o software ejecutado.
- **SHA256 hash**: los 8 primeros dígitos del hash SHA256 del archivo .exe ejecutado. Los hashes SHA256 completos se pueden encontrar en Table [A.1.](#page-56-2)
- extra alloc: si se han asignado secciones ejecutables adicionales.
- **proc create**: si se ha creado algún proceso adicional.
- Extra $\bf{X}$  det: si la detección Extra $\bf{X}$  funcionó.
- Mem2Disk det: si la detección Mem2Disk funcionó.

#### <span id="page-33-1"></span>4.2.1. Pruebas con software no malicioso

Los resultados de la ejecución del software no malicioso se presentan en la Tabla [4.1.](#page-34-0) Como se muestra en la tabla anterior, algunos de los programas no maliciosos son detectados por las técnicas ExtraX y Mem2Disk.

<span id="page-34-0"></span>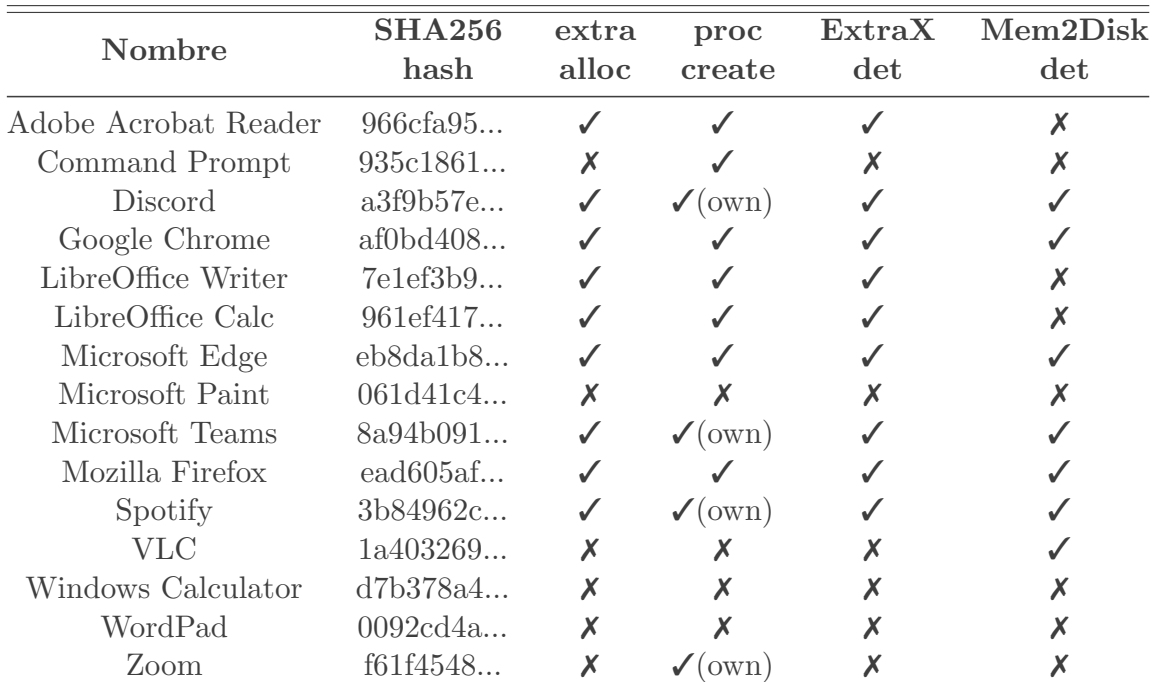

Cuadro 4.1: Pruebas con software no malicioso.

Un √en las columnas ExtraX y Mem2Disk det significa que las detecciones han detectado los programas, mientras que una ✗significa que no lo han hecho.

 $(\mathtt{own})$  significa que esos procesos han iniciado otra instancia de sí $\mathtt{mismos}.$ 

#### <span id="page-35-0"></span>4.2.2. Pruebas con malware

Los resultados de la detonación de las familias de malware mencionadas en la sección [3.1](#page-26-1) se presentan en la tabla [4.2.](#page-36-0)

De las familias de malware detectadas, muchas de ellas crean múltiples procesos nuevos, no sólo los que se van a vaciar. Algunas familias como Ryuk, HyperBro, remcos, entre otras, ejecutan binarios desde carpetas temporales que no están allíantes de ejecutar el malware. Esta es una técnica conocida utilizada por diferentes familias de malware [\[52\]](#page-54-5).

Las herramientas muestran que el malware vacía algunos de los binarios temporales después de ser ejecutados.

Sin embargo, algunos de los procesos adicionales creados no están siendo utilizados con el mismo prop´osito entre las diferentes familias. Por ejemplo, puedo detectar que las muestras AgentTesla y netwire están creando una instancia de schtasks.exe, que es un proceso para programar tareas en sistemas operativos Windows. Aunque la muestra netwire está haciendo process hollowing, la muestra AgentTesla 8118d7c7... no lo está haciendo.

Adem´as, las diferentes muestras de las mismas familias suelen tener el mismo comportamiento entre ellas, como es el caso de GuLoader, y pandora, entre otras familias.

Incluso cuando hay diferencias, a veces son menores, como es el caso de la familia lokibot. La diferencia entre las muestras de esta familia es que la muestra 97301bb... hace process hollowing sobre msinfo32.exe, mientras que la muestra afe2844c... inyecta el código en el proceso ReAgentC.exe.

Además, WhisperGate y remcos hacen process injection en WerFault.exe. Este proceso es el que hace saltar el cartel de alerta en Windows.

La familia Hoplight elimina el binario original después de inyectar otros procesos.

Las dos muestras analizadas de la familia Pandora desmapean el segmento de texto y añaden segmentos ejecutables extra para ejecutar el código deseado.

#### 4.2. RESULTADOS DE LAS PRUEBAS 37

<span id="page-36-0"></span>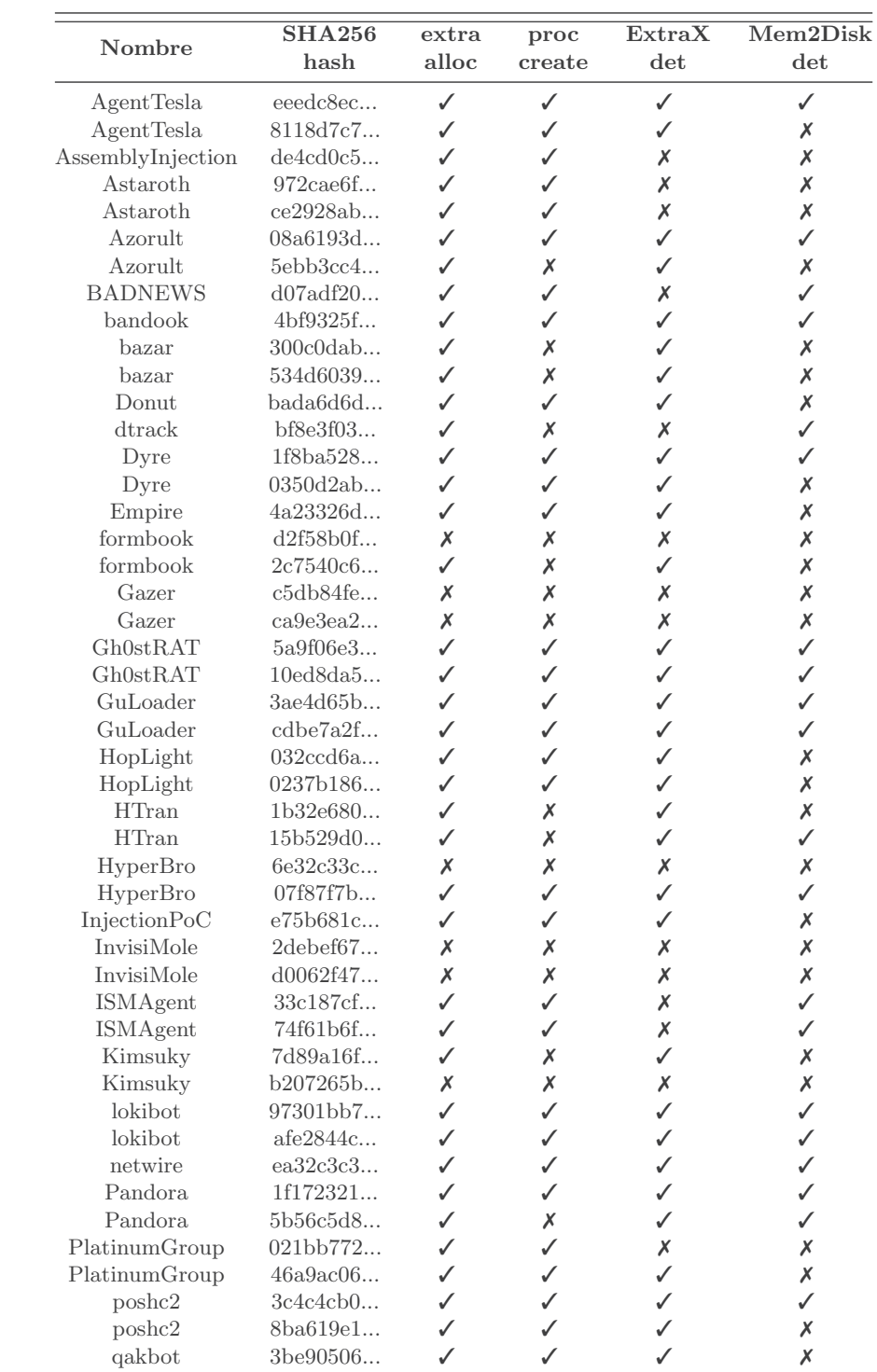

| qakbot        | 6f00837f       |   | ✓ |   | Х |
|---------------|----------------|---|---|---|---|
| remcos        | 03e29815       |   |   |   |   |
| remcos        | 944ec3ee       |   |   |   |   |
| REvil         | 0c10cf1b       |   |   |   |   |
| REvil         | 00d015ed       | Х | Х | Х | х |
| RokRAT        | af61993f       |   | ✓ |   | Х |
| RokRAT        | 9b383ebc       |   |   |   |   |
| Ryuk          | 5e2c9d80       |   |   | х |   |
| shadowpad     | aef610b6       | х | Х | х | Х |
| sliver        | 5adc6b62       | X | Х | Х | Х |
| sliver        | 38895ca4       | Х | Х | Х | Х |
| SlothfulMedia | 320cf030       |   | Х | Х |   |
| SlothfulMedia | 83131292       |   | ✓ | Х |   |
| smokeloader   | 041a05dd       |   |   |   |   |
| synack        | 5b9dee21       | х |   | х | х |
| trickbot      | b7cbc5e5       | Х | Х | Х | Х |
| trickbot      | 47b62ce        | х | х | х | х |
| TsCookie      | 3cad2031       | Х | Х | Х | Х |
| TsCookie      | $80$ ffaea $1$ |   | ✓ |   | Х |
| Turla         | 44d6d67b       | х | Х |   | Х |
| Turla         | 95d1f440       | Х | Х | Х | Х |
| ursnif        | 104e6094       |   | ✓ |   |   |
| ursnif        | e3fb27a6       |   |   |   |   |
| WarzoneRAT    | 6c34c666       |   |   |   |   |
| WarzoneRAT    | 8590ebe9       |   |   |   |   |
| WhisperGate   | b50fb203       | Х | х | х | х |
| WhisperGate   | dcbbae5a       |   |   |   |   |

Cuadro 4.2: Resultados de la detonación de malware.

Un √en las columnas ExtraX y Mem2Disk det significa que las detecciones han detectado los programas, mientras que una ✗significa que no lo han hecho.

### <span id="page-38-0"></span>Capítulo 5

### Discusión

#### <span id="page-38-1"></span>5.1. Decisiones

#### <span id="page-38-2"></span>5.1.1. Selección de la familia de sistemas operativos

Selecciono Microsoft Windows como familia de sistemas operativos principal porque tiene alrededor del 76 por ciento de la cuota de mercado de ordenadores de sobremesa y fue el objetivo de 41,4 millones de nuevas muestras de malware durante el primer semestre de 2022, de un total de 43,8 millones, lo que supone el 94,5 por ciento de las muestras [\[31\]](#page-52-10). [\[33\]](#page-52-11).

Además, en la primera semana de noviembre de 2022 se subieron a virustotal más de 3 millones de muestras de archivos .exe y alrededor de 1,7 millones de archivos .dll. Esto significa que el segundo y el cuarto formato de archivo más cargados son específicos de Windows. Adem´as, estos son el primer y segundo tipo de archivo m´as subido para formatos de archivo específicos del sistema operativo, teniendo en cuenta que el primero en el ranking general son los archivos HyperText Markup Language [\(HTML\)](#page-59-18) con 3,1 millones de muestras y el tercero son los archivos JavaScript con algo m´as de 2 millones de muestras [\[32\]](#page-52-12).

<span id="page-38-4"></span>El hecho anterior garantiza un gran conjunto de muestras para probar cualquier técnica que decida implementar, asegurando que la falta de muestras no será un problema.

Sin embargo, la idea detrás de la detección se basa en tener un archivo donde se almacena el c´odigo de confianza y luego ese contenido se carga en memoria para ser ejecutado. Como estas características no son específicas de Windows, esta idea general es genérica y puede ser implementada para otros sistemas operativos.

#### <span id="page-38-3"></span>5.1.2. Selección de malware

Como mi técnica de detección se centra en el comportamiento en memoria del proceso, el malware que considero interesante para probar es el que tiene alg´un tipo de actividad

#### en memoria.

Aunque es posible detonar cualquier otra muestra e intentar detectarla, no sería lo ideal, ya que no es probable que la detección funcione porque no está pensada para ello. Así pues, seleccioné familias de malware que utilizan la process injection y process hollowing, como se muestra en la tabla [5.1.](#page-39-1) Este parecía un conjunto representativo para evaluar las técnicas implementadas.

<span id="page-39-1"></span>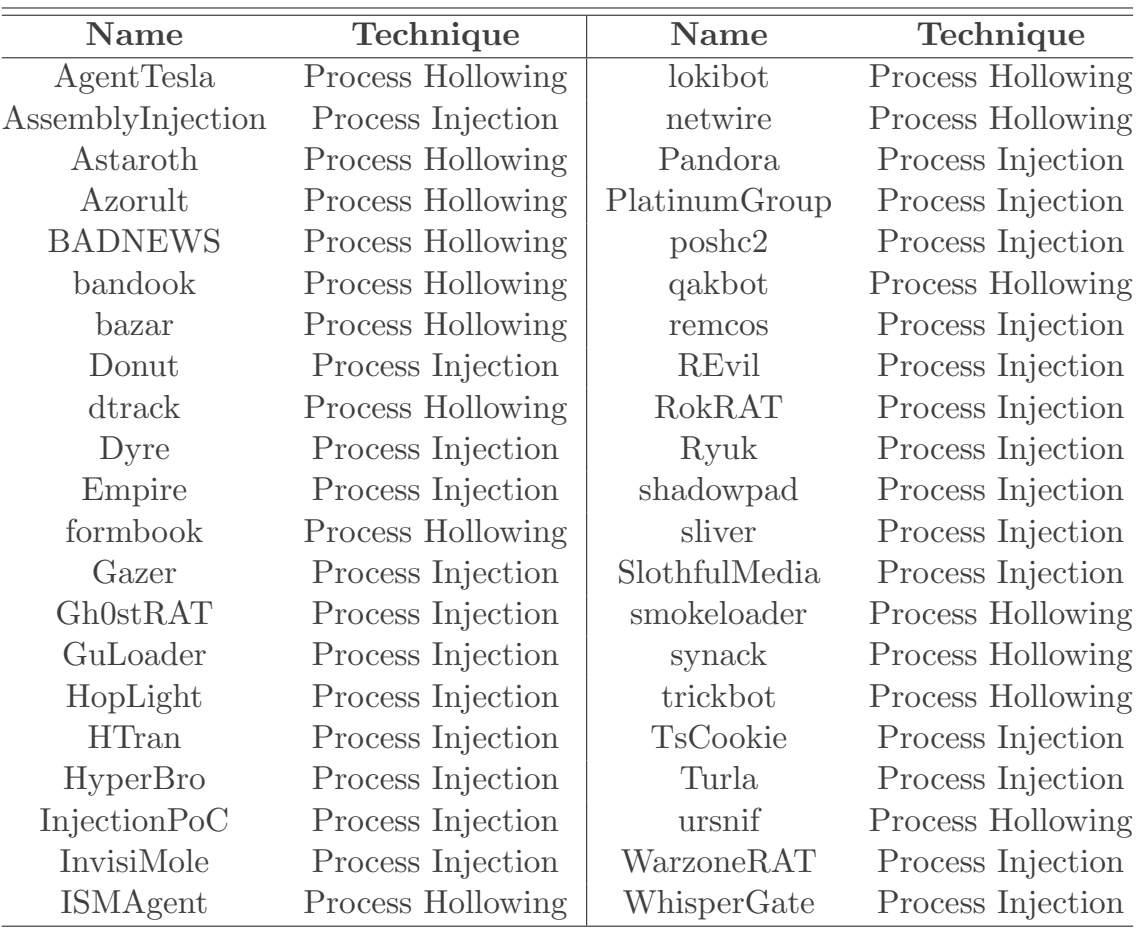

Cuadro 5.1: Diferentes técnicas utilizadas por cada familia de malware.

#### <span id="page-39-0"></span>5.1.3. Selección de herramienta de Endpoint Detection and Response

Con el fin de permitir que un mayor número de personas reproduzcan nuestros resultados y ajustar fácilmente las características básicas de la herramienta si es necesario, decido utilizar un [EDR](#page-59-2) de código abierto. Además, elijo un acrónimo con una interfaz de plugin

para la capacidad de expansión, teniendo en cuenta que sería una característica necesaria para llevar a cabo cualquier proyecto de investigación. Por último, para detectar malwa-re sin archivos es necesario el acceso a [RAM.](#page-59-5) Tanto el análisis muerto como el vivo son posibles, pero prefiero el vivo por las ventajas mencionadas en la sección [2.4.](#page-22-1)

En resumen, elijo Velociraptor como el [EDR](#page-59-2) a utilizar porque, como se ve en la Tabla [2.2,](#page-23-3) la herramienta es de c´odigo abierto, tiene una interfaz de plugin, y permite el acceso a memoria en vivo.

#### <span id="page-40-0"></span>5.1.4. Selección de técnica

La idea detrás de la creación de mis artefactos es cubrir dos lugares donde pueden ocurrir las inyecciones, ya que se necesitan segmentos de memoria con permisos ejecutables para que el atacante pueda realizar la inyección. Con la suposición anterior, hay dos métodos donde es más probable que se ejecute la inyección: asignando un nuevo segmento o utilizando los segmentos de memoria ejecutables ya disponibles.

La primera idea está cubierta por el artefacto ExtraX y la segunda está cubierta en su mayoría por el artefacto Mem2Disk. Sin embargo, el segmento de código de todas las Dynamic-Link Libraries (DLLs) mapeadas son un lugar donde una inyección puede ocurrir, pero decido no centrarme en las DLLs de memoria ya que es posible inyectar una nueva Dynamic-Link Library [\(DLL\)](#page-59-19) entera con el código necesario sin necesidad de inyectar en una [DLL](#page-59-19) existente.

<span id="page-40-2"></span>En el artefacto Mem2Disk utilizo las secciones sin nombre de mapeo. Elijo estas secciones porque si la región está destinada a ser utilizada para un archivo mapeado, entonces la estructura \_FILE\_OBJECT est´a presente en el ´area de control que se puede encontrar desde la entrada [VAD.](#page-59-14) Sin embargo, si la asignación es realizada por el usuario, no habrá un \_FILE\_OBJECT asociado porque no se supone que tenga un archivo mapeado relacionado con la sección, y, por lo tanto, esta sección no debe tener permisos ejecutables [\[34\]](#page-53-1).

#### <span id="page-40-1"></span>5.1.5. Detonando malware utilizando herramientas adicionales

Al detonar las primeras muestras, considero necesario disponer de información relacionada con la actividad del proceso.

En primer lugar, decido buscar procesos que se estén creando a partir del supuesto proceso de malware que detono. Si no hay ning´un proceso nuevo creado a partir del proceso original, entonces no es probable que se produzca el process hollowing. Para obtener esta información utilizo Process Monitor.

Adem´as, decido rastrear todas las llamadas a funciones del kernel de Windows. Con esto, es posible darse cuenta si el proceso ha asignado memoria ejecutable extra, que puede ser usada para inyectar código. Para rastrear las llamadas utilicé drstrace.

#### <span id="page-41-0"></span>5.2. Comparación con otras técnicas.

En comparación con las técnicas mencionadas en la Sección [2.8,](#page-25-0) la técnica ExtraX es similar a malfind ya que utiliza la información del árbol [VAD](#page-59-14) y también ambas utilizan la información de las páginas de memoria para detectar la inyección de código en la memoria de los procesos.

Sin embargo, no son iguales, ya que malfind se centra en detectar secciones ejecutables ocultas e inyectadas [\[46\]](#page-54-3), mientras que ExtraX busca todas las secciones ejecutables.

Sin embargo, la técnica Mem2Disk no es directamente comparable con ninguna de las técnicas presentadas. Utiliza [VAD](#page-59-14) contenido como Block et Al. [\[43\]](#page-53-8) y malfind, pero la técnica en sí no es similar a ellas.

Aunque Hollowfind utiliza información de [VAD](#page-59-14) para detectar las inyecciones de código, también utiliza información de [PEB,](#page-59-17) por lo que es diferente de Mem2Disk y ExtraX.

Adem´as, ni Mem2Disk ni ExtraX tienen un procedimiento similar al utilizado en Srivas-tava et Al. [\[47\]](#page-54-4). Los tres sólo comparten el objetivo de detectar código inyectado.

#### <span id="page-41-1"></span>5.3. An´alisis de los resultados

#### <span id="page-41-2"></span>5.3.1. Tasa de detección, sensibilidad y precisión

Como se muestra en la Tabla [4.2,](#page-36-0) he probado las técnicas Mem2Disk y ExtraX contra diferentes familias de malware. De las 79 muestras descargadas, muchas no corrieron debido a problemas de compatibilidad. Como sólo se han probado 59 muestras, hay que considerarlo con cautela. Sin embargo, los resultados preliminares parecen válidos, y considero que el análisis es razonablemente sólido. Los resultados de la fase de pruebas se muestran en la tabla [5.2.](#page-41-3)

<span id="page-41-3"></span>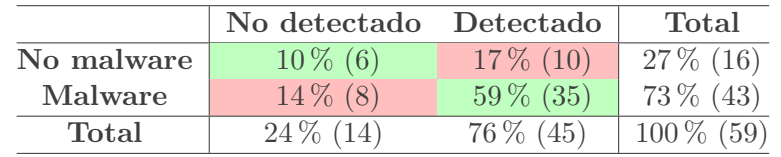

Cuadro 5.2: Resultados de software no malicioso y de todas las familias de malware. El porcentaje de verdaderos negativos (VN) es del 10 por ciento, mientras que el de falsos positivos (FP) es del 17 por ciento. Asimismo, el porcentaje de falsos negativos (FN) es del 14 por ciento y el de

verdaderos positivos (VP), del 59 por ciento.

Las cifras entre paréntesis son los valores absolutos.

Sin embargo, cabe se˜nalar que cinco de las familias de malware no se ejecutan en absoluto. La mayoría de ellas muestran la alerta de compatibilidad con Windows "Esta aplicación no puede ejecutarse en su PC". Estas familias son Gazer, InvisiMole, shadowpad, sliver y Turla. Aunque es posible pensar que la alerta de compatibilidad con Windows es el malware tratando de recrear una interfaz de usuario válida para hacer que el usuario caiga en hacer clic en ella, estoy seguro a través de mi análisis con Process Monitor y drstrace que las muestras de malware no se ejecutaron.

<span id="page-42-0"></span>Como ya que no se pueden ejecutar, descarto las cinco familias anteriores de la discusión. La tabla [5.2](#page-41-3) se presenta para completar.

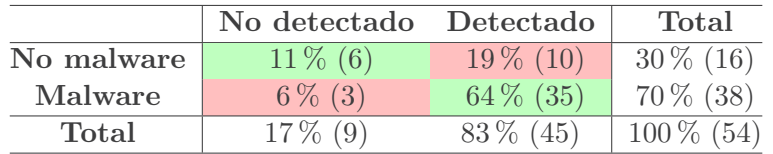

Cuadro 5.3: Resultado del software no malicioso y las familias de malware que pueden ser ejecutadas.

El porcentaje de verdaderos negativos (VN) es del 11 por ciento, mientras que el de falsos positivos (FP) es del 19 por ciento. Asimismo, los falsos negativos (FN) son del 6 por ciento y los verdaderos positivos

(VP) del 64 por ciento.

Las cifras entre paréntesis son los valores absolutos.

En la tabla [5.3,](#page-42-0) presento los resultados en formato de matriz de confusión con las cinco familias ya descartadas. Con estos resultados, calcularé la tasa de detección, la sensibilidad y la precisión de las técnicas. Estos índices se han calculado según Ceponis et Al. [\[53\]](#page-54-6).

Como se muestra en la ecuación [5.1,](#page-42-1) [5.2,](#page-42-2) y [5.3,](#page-42-3) la tasa de detección es del 77,78 por ciento, mientras que la sensibilidad es del 92,11 por ciento, y la precisión es del 75,93 por ciento.

<span id="page-42-1"></span>
$$
Detection\ rate = \frac{TP}{TP + FP} * 100 = \frac{35}{35 + 10} * 100 = 77,78
$$
\n
$$
(5.1)
$$

5.1: Calculo de la tasa de detección.

<span id="page-42-2"></span>
$$
Sensitivity = \frac{TP}{TP + FN} * 100 = \frac{35}{35 + 3} * 100 = 92,11
$$
\n(5.2)

5.2: Calculo de la tasa de sensibilidad.

<span id="page-42-3"></span>
$$
Accuracy = \frac{TN + TP}{TN + TP + FN + FP} * 100 = \frac{6 + 35}{6 + 35 + 6 + 10} * 100 = 75,93
$$
 (5.3)

#### 5.3: Calculo de la tasa de precisión.

La tasa de detección es el porcentaje de probabilidad de que la técnica acierte cuando

predice que el proceso es malicioso. Cuanto menor sea el índice de detección, más software no malicioso se clasificará erróneamente como malicioso. Se puede considerar como el n´umero de veces que la herramienta [EDR](#page-59-2) molesta al usuario con alertas innecesarias, cuando en realidad no es necesario.

La sensibilidad es el porcentaje de muestras que se clasifican correctamente. Cuanto menor sea el porcentaje de detección, más familias de malware reales le faltarán a la técnica para etiquetarlas como tales.

Por otra parte, la precisión es el porcentaje de resultados correctos, incluyendo tanto los verdaderos positivos como los verdaderos negativos. Este índice no excluye ninguno de los valores presentes en la matriz de confusión de la tabla [5.3.](#page-42-0)

Estas tasas se ven afectadas por los falsos positivos. Tanto la tasa de detección como la precisión, son inferiores a la sensibilidad, ya que en las dos primeras se involucran los falsos positivos mientras que en la tercera no.

Sin embargo, el alto porcentaje de falsos positivos es intrínseco al diseño de la técnica. Mis supervisores y yo optamos por ser estrictos y detectar cualquier cambio que se produzca en la memoria. Aunque este enfoque conduce a minimizar la cantidad de falsos negativos, tambi´en aumenta la cantidad de falsos positivos. Sin embargo, preferimos esto ya que consideramos que el impacto de un malware no detectado puede ser mayor que etiquetar erróneamente un proceso no malicioso como malware.

#### <span id="page-43-0"></span>5.3.2. Resultados de las pruebas

Con un porcentaje de falsos negativos del 6 por ciento, creo que no es prioritario centrarse en reducirlo. En su lugar, este porcentaje debería al menos mantenerse mientras se abordan las demás limitaciones.

Atribuyo los resultados falsos negativos principalmente a los problemas de sincroniza-ción mencionados en la subsección [5.3.3.](#page-47-0) Una de las familias que merece la pena analizar como ejemplo de este problema es la familia Ryuk.

Después de ejecutar la muestra Ryuk, Mem2Disk y ExtraX no pueden detectar ningún rastro de la actividad mostrada por Process Explorer y drstrace. Sin embargo, las herramientas pueden registrar la actividad de la memoria y los nuevos procesos que se crean a partir de la muestra original. Por lo tanto, considero que el ataque está ocurriendo pero es demasiado rápido para ser detectado, pero los procesos ya están terminados, lo que significa que ya no es posible acceder a la memoria del proceso.

Para solucionar esto, pongo el estado de los procesos recién creados en modo suspendido, por lo que el proceso no se termina, y puedo acceder a su memoria. Cuando accedo a la misma, es posible detectar una modificación en el segmento de código de icacls.exe, uno de los procesos que está creando el proceso Ryuk.

Las familias que la técnica no puede detectar también presentan comportamientos similares según las herramientas. Sin embargo, no puedo suspender los procesos de las familias no detectadas, al menos en el momento oportuno.

#### 5.3. ANÁLISIS DE LOS RESULTADOS  $^{45}$

Dado que los comportamientos observados de las familias no detectadas son similares a los de las familias con problemas de sincronización, presumo que la falta de detección está relacionada con el problema de sincronización. Considero que estas familias se detectarían si no se mata el proceso inyectado, y es posible acceder a la memoria de este proceso.

Adem´as, considero que los verdaderos positivos del 64 por ciento son un buen punto de partida para la primera iteración de la técnica, sobre todo si es posible mantener este porcentaje con un conjunto de pruebas mayor.

Cabe señalar que la firma de binarios es una técnica para que los creadores validen el c´odigo dentro del ejecutable, por lo que los antivirus a veces no analizan los binarios firmados [\[56\]](#page-54-7). Sin embargo, la técnica Mem2Disk detecta que la familia BADNEWS utiliza un binario firmado para iniciar el ataque y luego sustituye su propio segmento de texto por otro c´odigo, que presumo malicioso.

El porcentaje de 19 falsos positivos parece elevado. Teniendo en cuenta que se trata de m´as de la mitad de los programas no maliciosos analizados, considero importante seguir comprendiendo y mejorando este problema.

Para los casos de falsos positivos de la detección ExtraX, presumo que una de las razones es que las secciones ejecutables adicionales presentes en la memoria están relacionadas con binarios cargados bajo demanda. Especialmente en el caso de los navegadores, a veces es necesario ejecutar código después de que el binario se haya cargado en memoria. Un ejemplo de ello, es ejecutar WebAssembly en JavaScript, como se explica en la documentación de Mozilla [\[55\]](#page-54-8).

En cuanto al segmento de texto modificado detectado por Mem2Disk, creo que está relacionado con algún mecanismo que cambia un offset mientras el archivo ejecutable se carga en memoria.

Uno de los programas detectados es VLC porque hay diferencias entre el segmento de texto en [RAM](#page-59-5) y la sección de código en el disco. Sin embargo, nunca son más largas que un byte contiguo y, como se muestra en la Tabla [5.4,](#page-45-0) siempre se sustituye un valor en disco por el mismo byte en memoria.

<span id="page-44-0"></span>Una modificación que mis supervisores y yo consideramos posible es Address Space Layout Randomization [\(ASLR\)](#page-59-20). [ASLR](#page-59-20) es una técnica que aleatoriza las direcciones de memoria de los procesos para dificultar el éxito de los ataques [\[54\]](#page-54-9). En la práctica, no cambia toda la dirección, sino la página de memoria, por lo que sólo se modifica realmente una parte de la dirección. Teniendo esto en cuenta, es posible que la modificación sea sólo de un byte en comparación con las direcciones del binario almacenado en disco.

Una situación similar a VLC ocurre en el proceso de Firefox. Como muestra la Tabla [5.5,](#page-46-1) sólo se modifican bloques de un byte contiguo, y las sustituciones son las mismas cada vez que ocurre.

Adem´as, en el proceso firefox.exe cada byte que cambia hay 109 bytes en los que el contenido en memoria es igual al contenido en disco, por lo que la diferencia total es inferior a un 1 por ciento. Fig [5.1](#page-46-0) muestra la distribución de los bytes cambiados. También vale la pena se˜nalar que la diferencia entre los bytes son los mismos entre todos los reemplazos en

<span id="page-45-0"></span>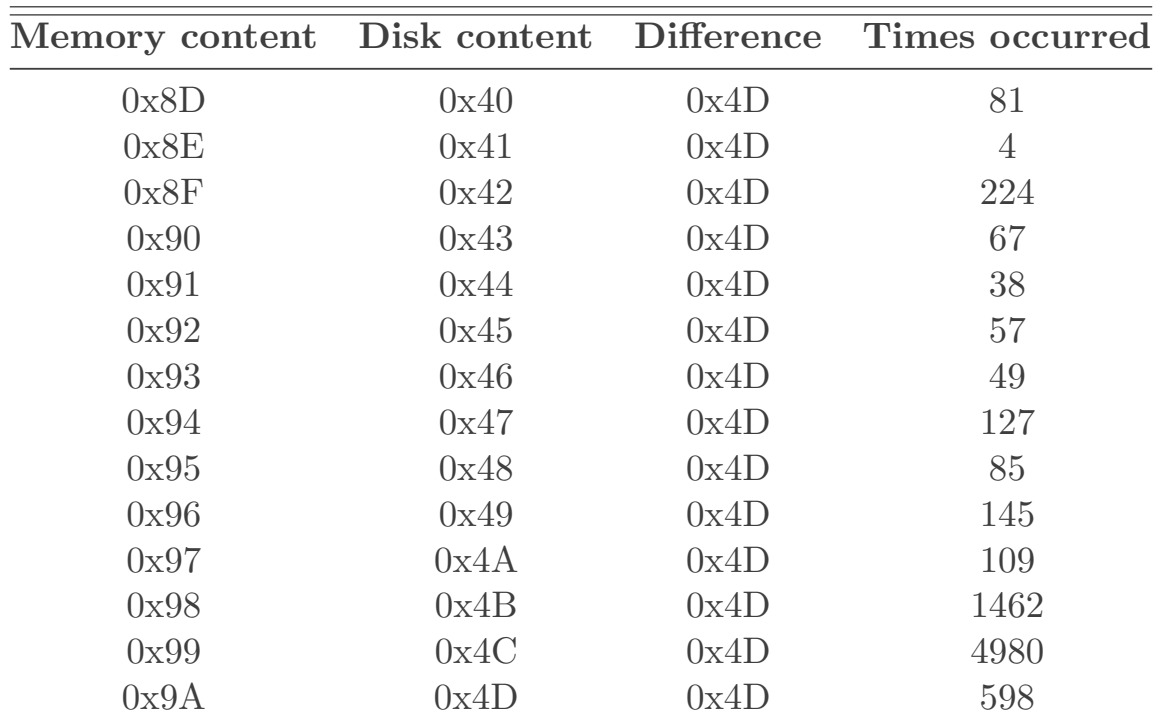

Cuadro 5.4: Modificación del contenido de v1c.exe.

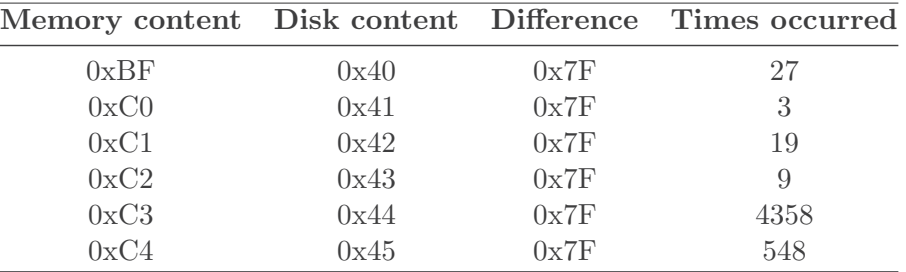

<span id="page-46-1"></span>cada proceso.

Cuadro 5.5: Modificación del contenido de firefox.exe.

<span id="page-46-0"></span>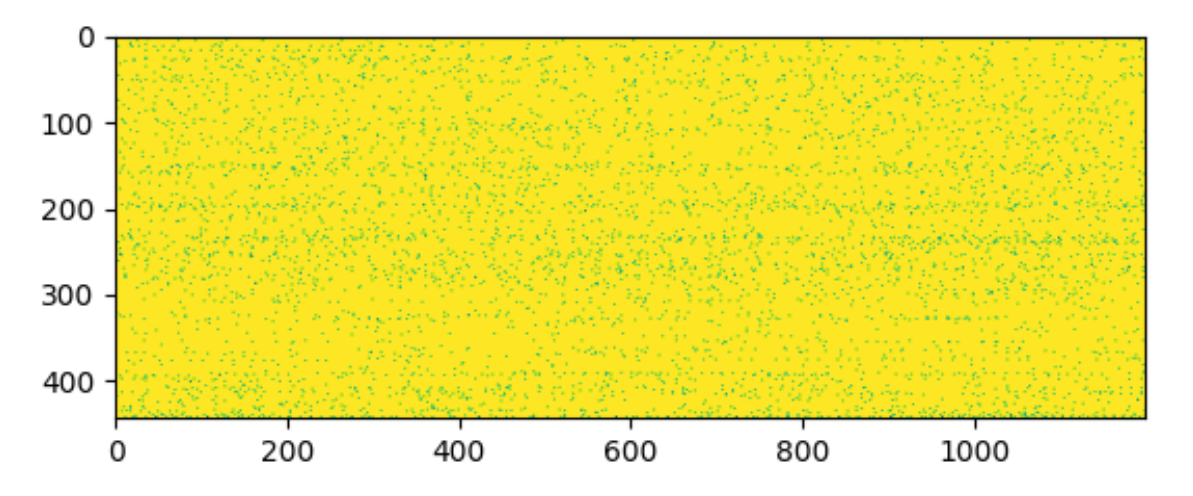

Figura 5.1: Bitmap del segmento de código de firefox.exe. Cada bit del bitmap es un byte de [RAM.](#page-59-5) Los puntos amarillos significan que el valor del byte en memoria es el mismo que el valor en disco, y los azules que el contenido es diferente.

Inyecté un código de 1024 bytes en el segmento de código de firefox.exe utilizando un depurador. El mapa de bits del segmento de código inyectado se muestra en Fig [5.2.](#page-47-1) Esta figura muestra cómo un bloque largo de bytes contiguos en memoria son diferentes y no sólo un byte cada 100 de bytes iguales, como parece el mapa de bits del software no malicioso en Fig [5.1.](#page-46-0)

<span id="page-47-1"></span>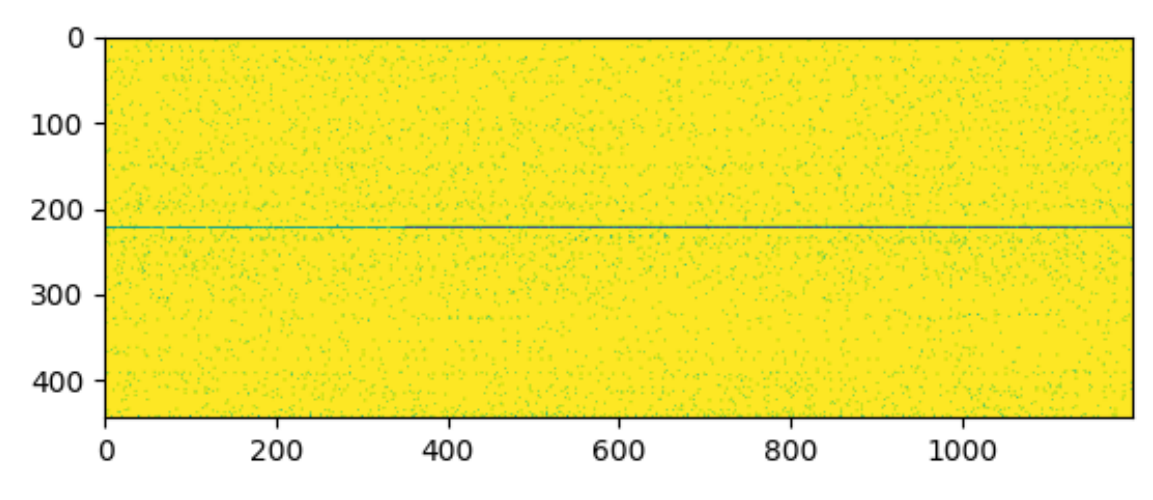

Figura 5.2: Bitmap del segmento de código luego de inyectar malware. Cada bit del bitmap es un byte de [RAM.](#page-59-5) Los puntos amarillos significan que el valor del byte en memoria es el mismo que el valor en disco, y los azules que el contenido es diferente.

#### <span id="page-47-0"></span>5.3.3. Limitaciones

Uno de los mayores problemas que tengo para detectar las inyecciones de memoria es el tiempo. Ejecutar los artifacts Velociraptor lleva tiempo debido a la necesidad de acceder a muchas estructuras de datos almacenadas en memoria y, sobre todo, tiene que leer el contenido desde el disco.

Teniendo en cuenta que el [RAM](#page-59-5) del ordenador cambia continuamente de estado, uno de los mayores retos de esta técnica es conseguir la memoria con el código inyectado aún presente. A veces este c´odigo se ejecuta en un corto per´ıodo de tiempo y luego se mata el proceso, lo que borra la memoria virtual del proceso sin dejar rastro de la inyección. Si el código inyectado ya no está presente, no es posible detectar el malware con nuestro método.

De las 35 muestras detectadas, se encuentran problemas de sincronización en 8 de ellas, que son: ISMAgent, donut, GuLoader, Pandora, TsCookie, Ryuk y WarzoneRAT. Adem´as, de las 3 familias de técnicas que no se detectan, Process Monitor y drstrace indican que tienen un comportamiento similar a las otras muestras pero la ejecución es más rápida.

Aunque esto es claramente una desventaja de la técnica, es una cuestión inherente al análisis forense como área: si el detective no puede llegar a tiempo, es probable que las pruebas no estén allí. Más concretamente, en el caso de la memoria forense, habrá lagunas en la detección debido a que el estado de la memoria cambia constantemente.

Como ya se ha mencionado, otra limitación es el tamaño del conjunto de familias de malware. Considero que 43 familias no es suficiente para una decisión final sobre la técnica. Creo que es necesario aumentar este número, y creo que la automatización de la fase de pruebas como una opción para aumentar este número.

# <span id="page-48-0"></span>Capítulo 6

### Conclusión

En resumen, presento una técnica para detectar malware basado en memoria, centrándome en los ataques process hollowing y process injection. Para lograr estos objetivos, comparo el contenido entre [RAM](#page-59-5) y disco con el fin de comprobar que todos los segmentos ejecutables en memoria no han sido manipulados. Además, busco segmentos ejecutables adicionales que se asignan después de que el programa se carga inicialmente en la memoria.

Los resultados fueron prometedores, con una tasa de detección del 77,78 por ciento y una tasa de sensibilidad del 92,11 por ciento al excluir las muestras de malware que no se ejecutan.

Como trabajo futuro, es necesario investigar más a fondo la tasa de falsos positivos para poder reducirla, y mitigar el problema de la temporización. Además, es necesario aumentar la cantidad de familias de malware analizadas para generar una tabla de resultados más sólida.

### Bibliografía

- <span id="page-50-0"></span>[1] Published by Statista Research Department, & 3, A. (2022, August 3). Cyber crime: Reported damage to the IC3 2021. Statista. Retrieved November 30, 2022, from https://www.statista.com/statistics/267132/total-damage-caused-byby-cyber-crime-in-the-us/ Accessed 23 Nov. 2022.
- <span id="page-50-2"></span>[2] Eddy, Melissa, and Nicole Perlroth. "Cyber Attack Suspected in German Woman's Death." The New York Times, The New York Times, 18 Sept. 2020, https://www.nytimes.com/2020/09/18/world/europe/cyber-attack-germanyransomeware-death.html. Accessed 04 Nov. 2022.
- <span id="page-50-3"></span>[3] "Cost of a Data Breach 2022." IBM, https://www.ibm.com/reports/data-breach. Accessed 28 Nov. 2022.
- [4] Baram, Gil. "Analysis How the Cyberwar between Iran and Israel Has Intensified." The Washington Post, WP Company, 25 July 2022, https://www.washingtonpost.com/politics/2022/07/25/iran-israel-cyber-war/. Accessed 28 Nov. 2022.
- <span id="page-50-4"></span>[5] Baram, Gil. "Analysis — How the Cyberwar between Iran and Israel Has Intensified." The Washington Post, WP Company, 25 July 2022, https://www.washingtonpost.com/politics/2022/07/25/iran-israel-cyber-war/. Accessed 28 Nov. 2022.
- <span id="page-50-5"></span>[6] Zhioua, Sami. "The Middle East under Malware Attack Dissecting Cyber Weapons." 2013 IEEE 33rd International Conference on Distributed Computing Systems Workshops (2013): 11-16.
- <span id="page-50-6"></span>[7] Masdari, Mohammad and Hemn Khezri. "A survey and taxonomy of the fuzzy signature-based Intrusion Detection Systems." Appl. Soft Comput. 92 (2020): 106301.
- <span id="page-50-1"></span>[8] WatchGuard Technologies, Inc. "New Research: Fileless Malware Attacks Surge by 900 % and Cryptominers Make a Comeback, While Ransomware Attacks Decline." GlobeNewswire News Room, WatchGuard Technologies, Inc, 30 Mar. 2021,

https://www.globenewswire.com/news-release/2021/03/30/2201173/0/en/New-Research-Fileless-Malware-Attacks-Surge-by-900-and-Cryptominers-Make-a-Comeback-While-Ransomware-Attacks-Decline.html. Accessed 28 Nov. 2022.

- <span id="page-51-0"></span>[9] "Only in Memory: Fileless Malware – an Elusive TTP." CIS, https://www.cisecurity.org/insights/blog/only-in-memory-fileless-malware-an-elusivettp. Accessed 29 Nov. 2022.
- <span id="page-51-1"></span>[10] Kara, Ilker. "Fileless Malware Threats: Recent Advances, Analysis Approach Through Memory Forensics and Research Challenges." SSRN Electronic Journal (2022)
- [11] Gartner Inc. "Named: Endpoint Threat Detection and Response." Anton Chuvakin, 18 June 2015, https://blogs.gartner.com/anton-chuvakin/2013/07/26/namedendpoint-threat-detection-response/.
- <span id="page-51-2"></span>[12] "Forensics." Cambridge Dictionary, https://dictionary.cambridge.org/ dictionary/english/forensics.
- <span id="page-51-3"></span>[13] "For308.1: Introduction to Digital Investigation." Digital Forensics Essentials Course — SANS FOR308, http://www.sans.org/cyber-security-courses/digital-forensicsessentials.
- <span id="page-51-4"></span>[14] Case, Andrew and Golden G. Richard. "Memory forensics: The path forward." Digit. Investig. 20 (2017): 23-33.
- <span id="page-51-7"></span>[15] Sun, Yixin et al. "Detecting Malware Injection with Program-DNS Behavior." 2020 IEEE European Symposium on Security and Privacy (EuroS&P) (2020): 552-568.
- <span id="page-51-8"></span>[16] Tien, Chin-Wei et al. "Memory forensics using virtual machine introspection for Malware analysis." 2017 IEEE Conference on Dependable and Secure Computing (2017): 518-519.
- <span id="page-51-9"></span>[17] Security, Microsoft. "Detecting Stealthier Cross-Process Injection Techniques with Windows Defender ATP: Process Hollowing and Atom Bombing." Microsoft Security Blog, 22 July 2019, https://www.microsoft.com/enus/security/blog/2017/07/12/detecting-stealthier-cross-process-injection-techniqueswith-windows-defender-atp-process-hollowing-and-atom-bombing/.
- <span id="page-51-5"></span>[18] Garfinkel, Simson L.. "Digital forensics research: The next 10 years." Digit. Investig. 7 (2010): S64-S73.
- <span id="page-51-6"></span>[19] Nance, Kara L. et al. "Digital Forensics: Defining a Research Agenda." 2009 42nd Hawaii International Conference on System Sciences (2009): 1-6.
- <span id="page-52-0"></span>[20] Frank Adelstein. 2006. Live forensics: diagnosing your system without killing it first. Commun. ACM 49, 2 (February 2006), 63–66. https://doi.org/10.1145/1113034.1113070
- <span id="page-52-1"></span>[21] C. P. Grobler, C. P. Louwrens and S. H. von Solms, .<sup>A</sup> Multi-component View of Digital Forensics,"2010 International Conference on Availability, Reliability and Security, 2010, pp. 647-652, doi: 10.1109/ARES.2010.61.
- <span id="page-52-2"></span>[22] Karl-Bridge-Microsoft. "PE Format - win32 Apps." Win32 Apps — Microsoft Learn, https://learn.microsoft.com/en-us/windows/win32/debug/pe-format.
- <span id="page-52-3"></span>[23] 0xRick. "A Dive into the PE File Format - Introduction." 0xRick's Blog, 22 Oct. 2021, https://0xrick.github.io/win-internals/pe1/.
- <span id="page-52-4"></span>[24] Authors GReAT, et al. "The Devil's in the Rich Header." Securelist English Global Securelistcom, 13 May 2021, https://securelist.com/the-devils-in-the-rich-header/84348/. Accessed 17 Sep. 2022.
- <span id="page-52-5"></span>[25] "The Difference between Malware and a Virus: CrowdStrike." Crowdstrike.com, 15 Aug. 2022, https://www.crowdstrike.com/cybersecurity-101/malware/malware-vsvirus/.
- [26] "What Is Malware and How Cybercriminals Use It." McAfee, https://www.mcafee.com/en-us/antivirus/malware.html. Accessed 27 Nov. 2022.
- <span id="page-52-6"></span>[27] "Mitre ATT  $\mathcal{K}(\mathbb{R})$ ." MITRE ATT  $\mathcal{K}(\mathbb{R})$ , https://attack.mitre.org/.
- <span id="page-52-7"></span>[28] "Process Injection." Process Injection, Technique T1055 - Enterprise — MITRE ATT&CK®, https://attack.mitre.org/techniques/T1055/.
- <span id="page-52-8"></span>[29] "Process Injection: Process Hollowing." Process Injection: Process Hollowing, Sub-Technique T1055.012 - Enterprise — MITRE ATT&CK®, https://attack.mitre.org/techniques/T1055/012/.
- <span id="page-52-9"></span>[30] Markruss. "Process Explorer - Sysinternals." Process Explorer - Sysinternals — Microsoft Learn, https://learn.microsoft.com/en-us/sysinternals/downloads/processexplorer.
- <span id="page-52-10"></span>[31] "Desktop Operating System Market Share Worldwide." StatCounter Global Stats, https://gs.statcounter.com/os-market-share/desktop/worldwide.
- <span id="page-52-12"></span>[32] Virustotal, https://www.virustotal.com/gui/stats. Accessed 07 Nov. 2022.
- <span id="page-52-11"></span>[33] "Linux Malware on a Rise Reaching All-Time High in H1 2022 - Atlas VPN." AtlasVPN, https://atlasvpn.com/blog/linux-malware-on-a-rise-reaching-all-time-highin-h1-2022.
- <span id="page-53-1"></span>[34] Dolan-Gavitt, Brendan. "The VAD tree: A process-eye view of physical memory." Digit. Investig. 4 (2007): 62-64.
- <span id="page-53-2"></span>[35] Hash, Imp. "Windows Process Internals: A Few Concepts to Know before Jumping on Memory Forensics [Part 4] -..." Medium, Medium, 4 Sept. 2020, https://imphash.medium.com/windows-process-internals-a-few-concepts-to-knowbefore-jumping-on-memory-forensics-part-4-16c47b89e826.
- [36] Hassan, Wajih Ul et al. "Tactical Provenance Analysis for Endpoint Detection and Response Systems." 2020 IEEE Symposium on Security and Privacy (SP) (2020): 1172- 1189.
- <span id="page-53-5"></span>[37] Karantzas, G.; Patsakis, C. An Empirical Assessment of Endpoint Detection and Response Systems against Advanced Persistent Threats Attack Vectors. J. Cybersecur. Priv. 2021, 1, 387-421.
- <span id="page-53-6"></span>[38] Sudhakar and Sushil Kumar. "An emerging threat Fileless malware: a survey and research challenges." Cybersecurity 3 (2020): 1-12.
- <span id="page-53-0"></span>[39] Arpaci-Dusseau, Remzi H.. "Operating Systems: Three Easy Pieces." login Usenix Mag. 42 (2017).
- <span id="page-53-7"></span>[40] System Call Tracer for Windows, https://drmemory.org/page drstrace. html. Accessed 14 Oct. 2022.
- <span id="page-53-3"></span>[41] Barrygolden. " file object (WDM.H) - Windows Drivers." FILE OBJECT (Wdm.h) - Windows Drivers — Microsoft Learn, https://learn.microsoft.com/en-us/windowshardware/drivers/ddi/wdm/ns-wdm- file object.
- <span id="page-53-4"></span>[42] Tedhudek. "Windows Kernel Opaque Structures - Windows Drivers." Windows Drivers — Microsoft Learn, https://learn.microsoft.com/en-us/windowshardware/drivers/kernel/eprocess. Accessed 19 Jul. 2022.
- <span id="page-53-8"></span>[43] Block, Frank and Andreas Dewald. "Windows Memory Forensics: Detecting (Un)Intentionally Hidden Injected Code by Examining Page Table Entries." Digit. Investig. 29-Supplement (2019): S3-S12.
- <span id="page-53-9"></span>[44] monnappa22, "Monnappa22/Hollowfind." GitHub, https://github.com/monnappa22/HollowFind. Accessed 13 Oct. 2022.
- <span id="page-53-10"></span>[45] MtlOop, et al. "Detecting Deceptive Process Hollowing Techniques Using HollowFind Volatility Plugin." Cysinfo, 24 Sept. 2016, https://cysinfo.com/detecting-deceptivehollowing-techniques/.
- <span id="page-54-3"></span>[46] Volatilityfoundation. "Home · Volatilityfoundation/Volatility Wiki." GitHub, https://github.com/volatilityfoundation/volatility/wiki/CommandReference-Mal#malfind. Accessed 05 Aug. 2022.
- <span id="page-54-4"></span>[47] Srivastava, Anurag and James H. Jones. "Detecting code injection by cross-validating stack and VAD information in windows physical memory." 2017 IEEE Conference on Open Systems (ICOS) (2017): 83-89.
- <span id="page-54-0"></span>[48] Thing, Vrizlynn L. L. et al. "Live memory forensics of mobile phones." Digit. Investig. 7 (2010): S74-S82.
- <span id="page-54-1"></span>[49] Cohen, Mike. "The Velociraptor Query Language Pt 1." Medium, Velociraptor IR, 14 June 2020, https://velociraptor.velocidex.com/the-velociraptor-query-language-pt-1-d721bff100bf.
- <span id="page-54-2"></span>[50] "Basic VQL." Velociraptor, https://docs.velociraptor.app/vql reference/ basic/. Accessed 29 Jul. 2022.
- [51] https://github.com/lautarolecumberry/DetectingFilelessMalware. Accessed 10 Dec. 2022.
- <span id="page-54-5"></span>[52] Yan, Tao. "New Wine in Old Bottle: New Azorult Variant Found in Findmyname Campaign Using Fallout Exploit Kit." Unit 42, 11 Dec. 2018, https://unit42.paloaltonetworks.com/unit42-new-wine-old-bottle-new-azorult-variantfound-findmyname-campaign-using-fallout-exploit-kit/.
- <span id="page-54-6"></span>[53] Ceponis, Dainius and Nikolaj Goranin. "Investigation of Dual-Flow Deep Learning Models LSTM-FCN and GRU-FCN Efficiency against Single-Flow CNN Models for the Host-Based Intrusion and Malware Detection Task on Univariate Times Series Data." Applied Sciences 10 (2020): 2373.
- <span id="page-54-9"></span>[54] Marco-Gisbert, Héctor and Ismael Ripoll Ripoll. "Address Space Layout Randomization Next Generation." Applied Sciences (2019).
- <span id="page-54-8"></span>[55] "Loading and running WebAssembly code". https://developer.mozilla.org/en-US/docs/WebAssembly/Loading and running. Accessed 12 Dec. 2022.
- <span id="page-54-7"></span>[56] Kim, Doowon et al. "Certified Malware: Measuring Breaches of Trust in the Windows Code-Signing PKI." Proceedings of the 2017 ACM SIGSAC Conference on Computer and Communications Security (2017).

 ${\large\bf BIBLIOGRAPH}$ 

### <span id="page-56-0"></span>Apéndice A

# Apéndice

### <span id="page-56-1"></span>A.1. Hash SHA-256 completo de las muestras de malware

<span id="page-56-2"></span>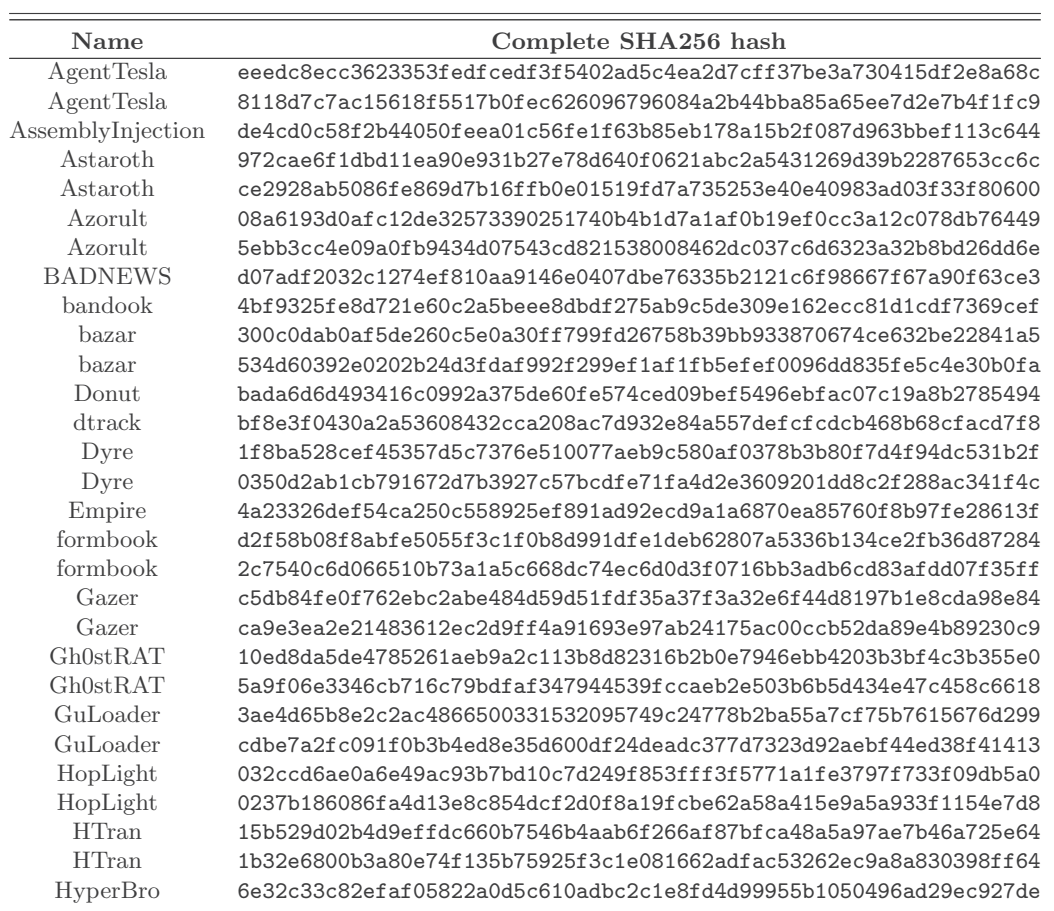

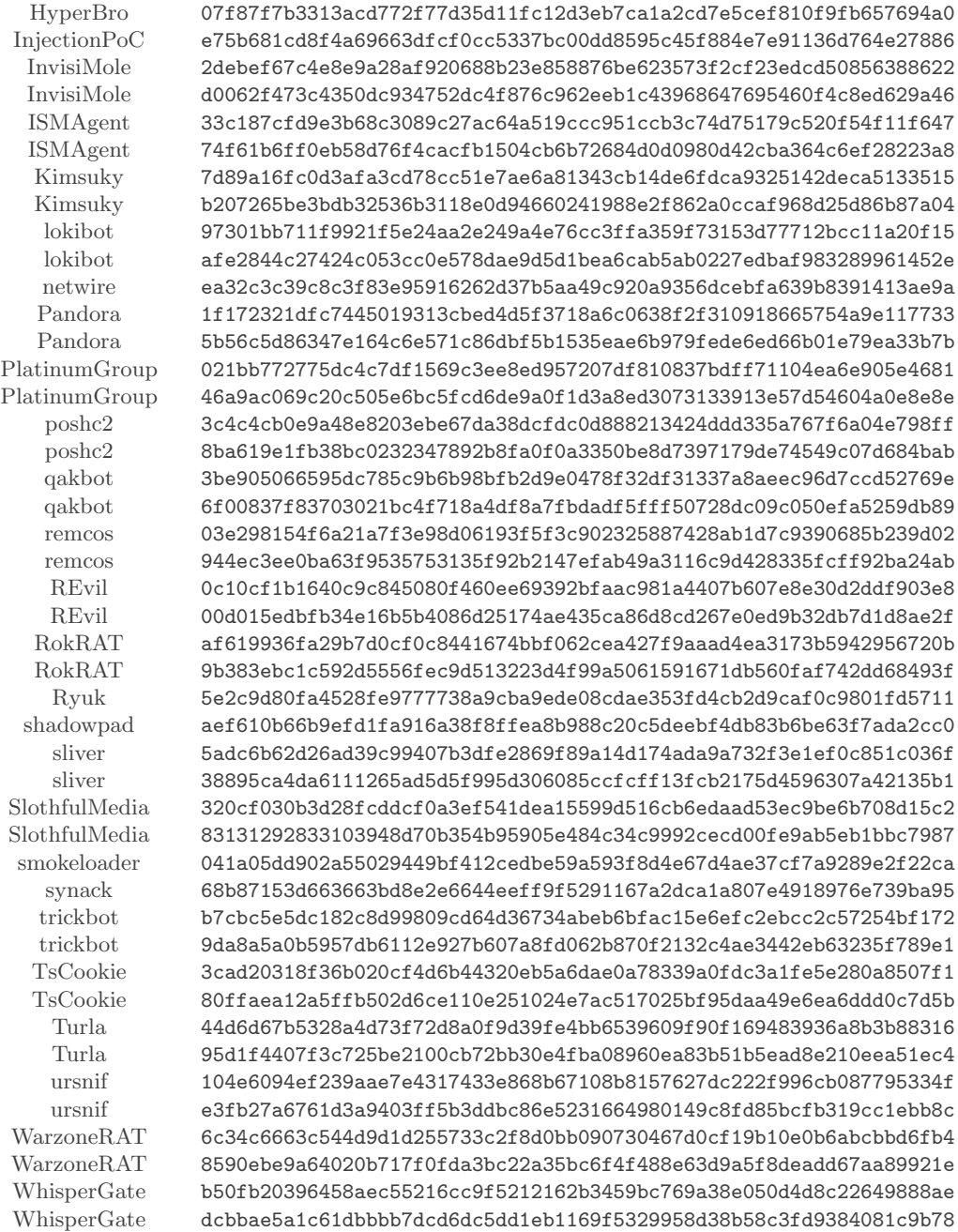

Cuadro A.1: Hash SHA-256 completo de las muestras de malware.

### <span id="page-58-0"></span>A.2. Hash SHA-256 completo de software no malicioso

<span id="page-58-1"></span>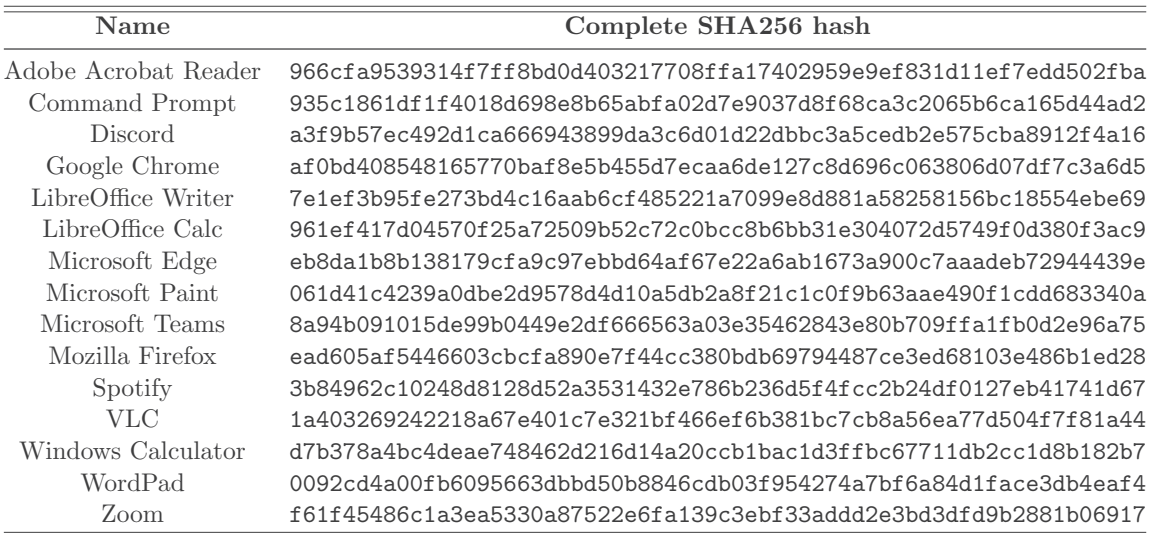

Cuadro A.2: Hash SHA-256 completo de software no malicioso.

#### <span id="page-59-0"></span>A.3. Acrónimos

<span id="page-59-20"></span><span id="page-59-13"></span><span id="page-59-10"></span><span id="page-59-6"></span>[ASLR](#page-44-0) [Address Space Layout Randomization](#page-44-0) [COFF](#page-15-2) [Common Object File Format](#page-15-2) [CPU](#page-16-2) [Central Processing Unit](#page-16-2) [CSIRT](#page-13-1) [Computer Security Incident Response Team](#page-13-1) [DOS](#page-15-3) [Disk Operating System](#page-15-3) [DLL](#page-40-2) [Dynamic-Link Library](#page-40-2)

<span id="page-59-19"></span><span id="page-59-12"></span><span id="page-59-2"></span>[EDR](#page-8-0) [Endpoint Detection and Response](#page-8-0)

<span id="page-59-11"></span>[ELF](#page-15-4) [Executable and Linkable Format](#page-15-4)

<span id="page-59-18"></span>[HTML](#page-38-4) [HyperText Markup Language](#page-38-4)

<span id="page-59-4"></span>[IC3](#page-12-1) [Internet Crime Complaint Center](#page-12-1)

<span id="page-59-9"></span>[NAS](#page-15-5) [Network Attached Storage](#page-15-5)

<span id="page-59-1"></span>[PE](#page-6-0) [Portable Executable](#page-6-0)

<span id="page-59-17"></span>[PEB](#page-25-1) [Process Environment Block](#page-25-1)

<span id="page-59-15"></span>[PID](#page-25-2) [Process Identifier](#page-25-2)

<span id="page-59-5"></span>[RAM](#page-12-2) [Random Access Memory](#page-12-2)

<span id="page-59-7"></span>[SANS](#page-14-3) [SysAdmin, Audit, Network and Security](#page-14-3)

<span id="page-59-16"></span>[SQL](#page-25-3) [Structured Query Language](#page-25-3)

<span id="page-59-8"></span>[TB](#page-15-6) [Terabyte](#page-15-6)

<span id="page-59-14"></span>[VAD](#page-20-2) [Virtual Address Descriptor](#page-20-2)

<span id="page-59-3"></span>[VQL](#page-10-0) [Velociraptor Query Language](#page-10-0)